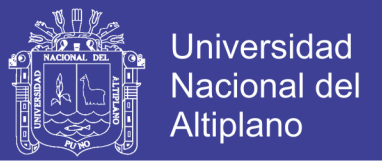

# **UNIVERSIDAD NACIONAL DEL ALTIPLANO - PUNO**

# **FACULTAD DE INGENIERÍA ESTADÍSTICA E INFORMÁTICA**

**ESCUELA PROFESIONAL DE INGENIERÍA ESTADÍSTICA E INFORMÁTICA**

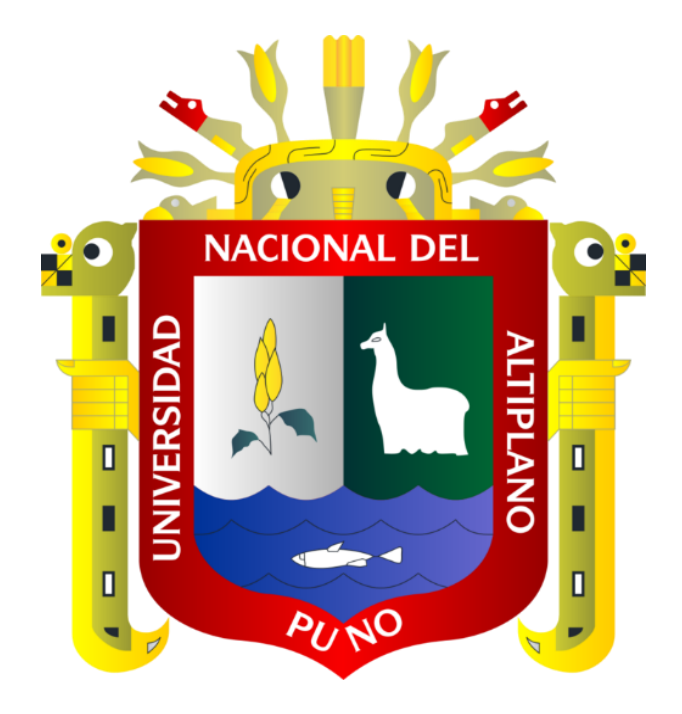

RED PRIVADA VIRTUAL PARA LA PRESTACIÓN DE SERVICIOS MULTIMEDIA EN EL CAMPUS UNIVERSITARIO DE LA UNIVERSIDAD NACIONAL DEL ALTIPLANO - 2015

# **TESIS**

# PRESENTADA POR:

**Bach. ROMEL PERCY MELGAREJO BOLIVAR**

**PARA OPTAR EL TÍTULO PROFESIONAL DE: INGENIERO ESTADÍSTICO E INFORMÁTICO** 

**Puno - Perú** 

## **2013**

**Repositorio Institucional UNA-PUNO** 

No olvide citar esta tesis

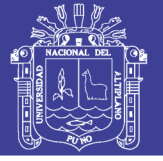

**Universidad Nacional del** Altiplano

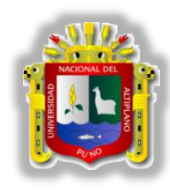

**UNIVERSIDAD NACIONAL DEL ALTIPLANO - PUNO FACULTAD DE INGENIERÍA ESTADÍSTICA E INFORMÁTICA ESCUELA PROFESIONAL DE INGENIERÍA ESTADÍSTICA E INFORMÁTICA**

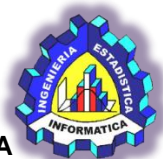

"RED PRIVADA VIRTUAL PARA LA PRESTACIÓN DE SERVICIOS MULTIMEDIA EN EL CAMPUS UNIVERSITARIO DE LA UNIVERSIDAD NACIONAL DEL ALTIPLANO - 2013**"**

# **PRESENTADA POR:** TESIS PRESENTADA POR:

#### **BACCALADAREDIO A la Coordinación de Investigación de la Facultad de Ingeniería Estadística e** Bach. ROMEL PERCY MELGAREJO BOLÍVAR

**Informática de la Universidad Nacional del Altiplano – Puno, para optar el** A la Coordinación de Investigación de la Facultad de Ingeniería Estadística A la Coordinación de Investigación de la Facultad de Ingeniería Estadística<br>e Informática de la Universidad Nacional del Altiplano – Puno, para optar el **INGENIERO ESTADÍSTICO E INFORMÁTICO** INGENIERO ESTADÍSTICO E INFORMÁTICO Título Profesional de:

÷

t

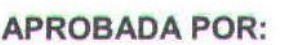

 $\mathbf{P}$ Presidente

**Dr. BERNABÉ CANQUI FLORES** 

 $\frac{1}{2}$   $\frac{1}{2}$   $\frac{1}{2}$   $\frac{1}{2}$ Primer Miembro

Segundo Miembro

 **M.Sc. ERNESTO NAYER TUMI FIGUEROA**

 $\mathbb{R}$   $\mathbb{R}$   $\mathbb{$ 

 **Ing. RUDY AlVARO ARPASI PANCCA**

**Director : \_\_\_\_\_\_\_\_\_\_\_\_\_\_\_\_\_\_\_\_\_\_\_\_\_\_\_\_\_\_\_\_\_\_\_\_\_\_** Director

**M.Sc. FREDY HERIC VILLASANTE SARAVIA** M.Sc. FREDY

Asesor

 $\frac{1}{2}$ **Dr. VLADIMIRO IBAÑEZ QUISPE** 

Puno-Perú

ÁREA: Informática TEMA: Ingeniería web

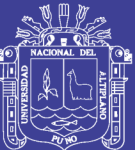

#### **DEDICATORIAS**

A mis Padres, José Percy y Claudia, por su apoyo, motivación y amor incondicional en mi formación como persona y profesional, a quienes debo agradecer cada uno de mis logros.

No olvide citar esta tesis

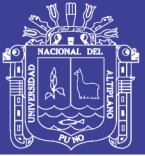

#### **AGRADECIMIENTOS**

No son a las personas a las que quiero agradecer sino a las buenas casualidades que me dio la vida de conocerlos a ustedes.

- $\uparrow$  A mis profesores, a ellos quienes me dieron sus mayores enseñanzas no precisamente en un aula de clase.
- ↓ Son tantas las personas quienes hicieron que esta etapa Universitaria no fuese aburrida sino de experiencias talladas y recuerdos imborrables, a los amigos que me vieron crecer, a esos que tuvieron el coraje de soportarme entre risas llantos, y utopías propias de la juventud, (Abel.M, JJ.D, Ernesto. T, Ramiro L, Duverli.A, Leonardo .H, Wilson. M, Oscar.S) a ellos Gracias y seguiremos armando. nos vemos en el averno más profundo donde no tengo duda que igual la
- Es preciso nombrarlas y agradecerles bellas señoritas Steel (Francys.A, Dalia.C Yurico.C, KyS las lokis, Abigail.Mo, Katterin Celina, Lilian.P) ustedes que aceptaron mi sinceridad y siguieron con su amistad.
- $\uparrow$  Mi especial deferencia y agradecimiento a ustedes que viven confiando en la juventud y educación, Gracias Familia Maquera Humpiri.
- Finalmente a Dios por haberme dado mis padres Percy y Claudia y a ellos el agradecimiento más sincero y eterno a quienes con su inmensa confianza y amor supieron como encaminarme y darme su apoyo incondicional con la única esperanza de verme formado profesionalmente, a ustedes gracias por siempre.

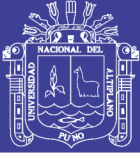

# ÍNDICE

## **CAPÍTULO I**

# PLAN DE INVESTIGACIÓN

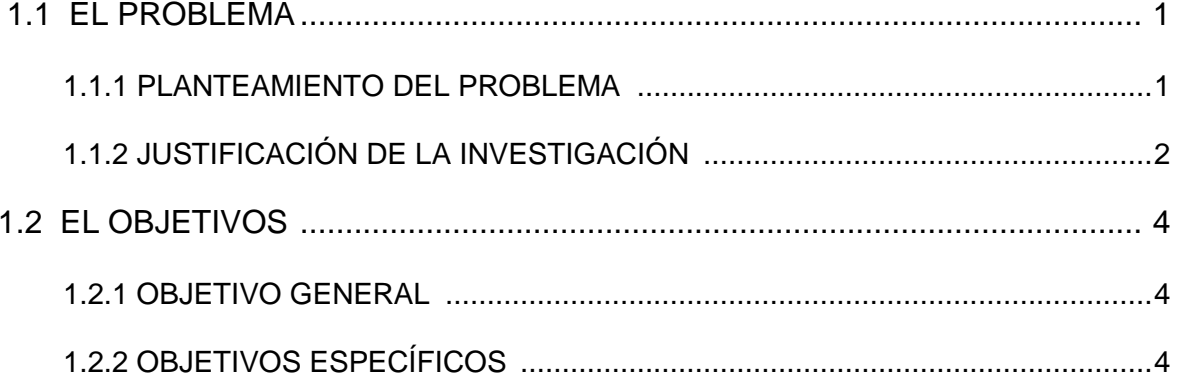

# **CAPÍTULO II**

# **MARCO TEÓRICO**

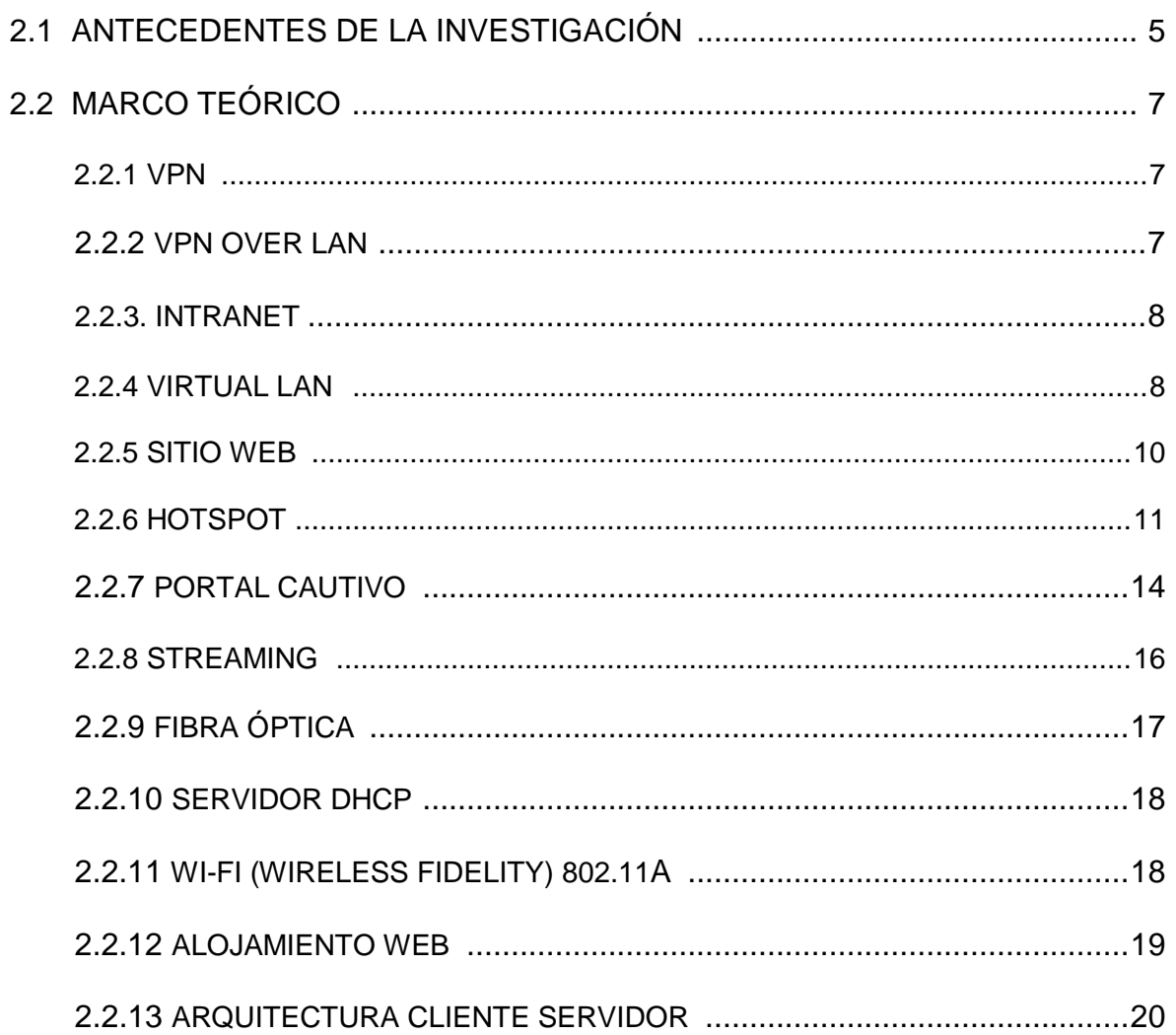

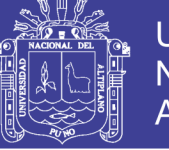

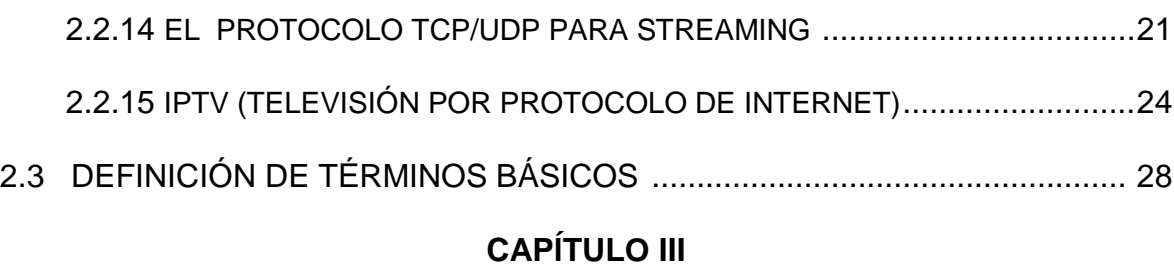

#### **MATERIALES Y MÉTODOS**

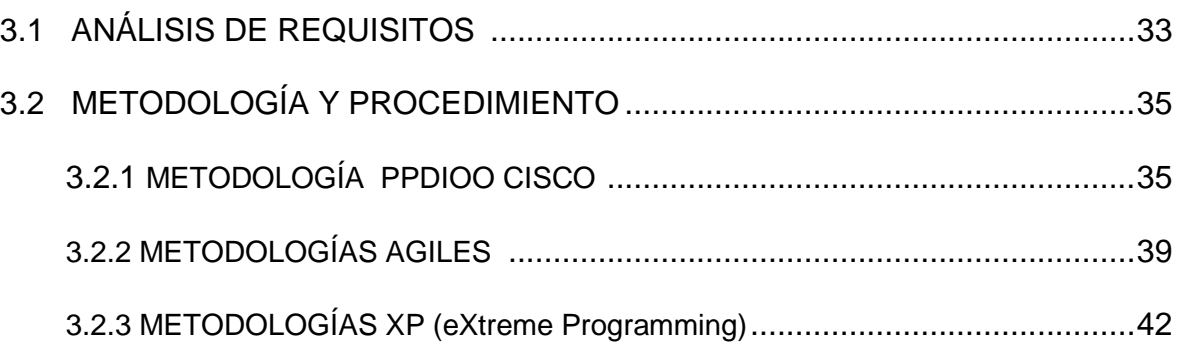

# **CAPÍTULO IV**

## **ANÁLISIS Y PRESENTACIÓN DE RESULTADOS**

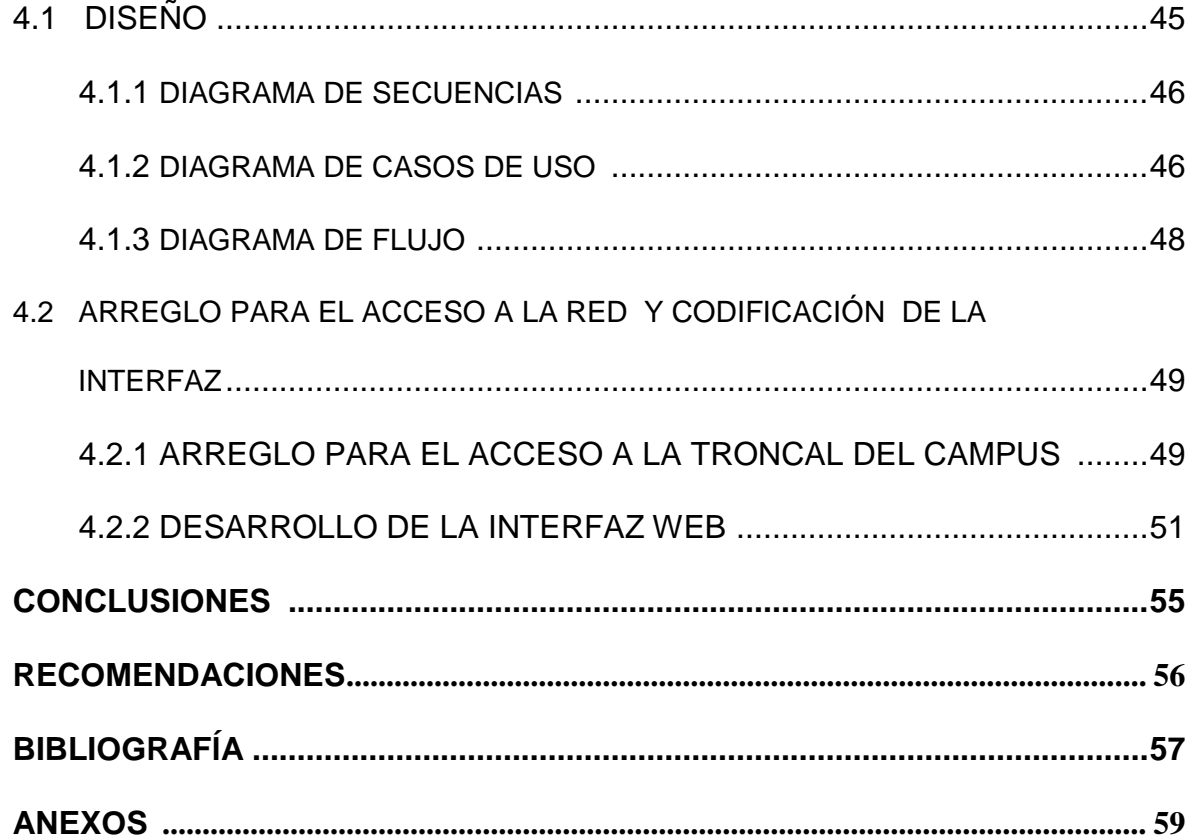

# **TESIS UNA - PUNO**

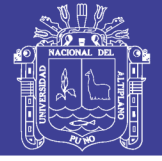

## **ÍNDICE DE FIGURAS**

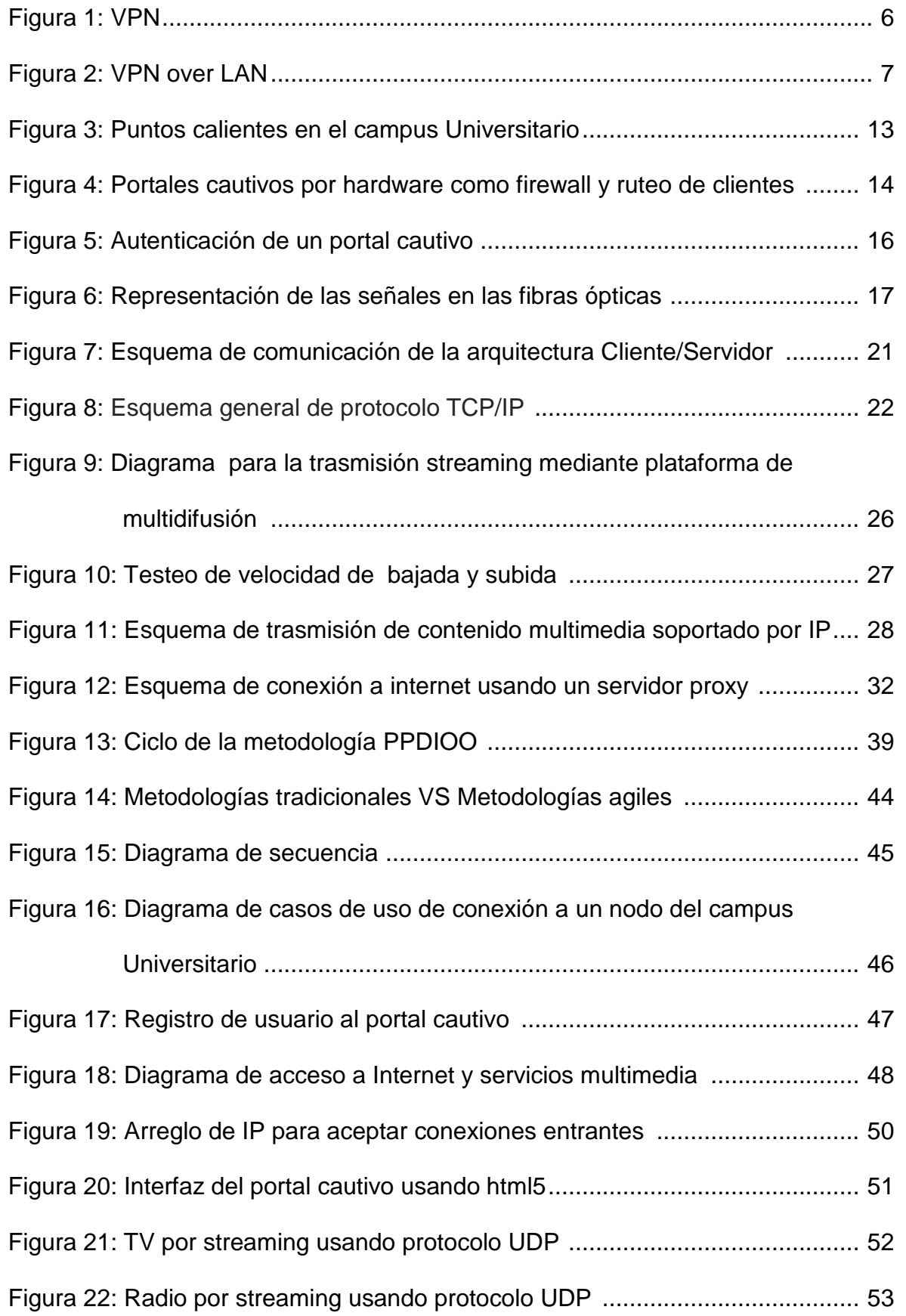

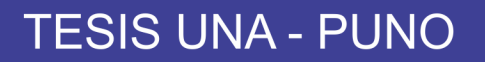

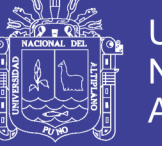

Figura 23: Trasncodificacion H264 usando protocolo UDP ................................. 54

# **INDICE DE CUADROS**

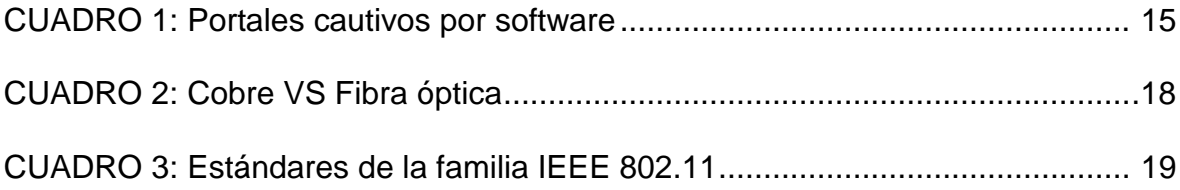

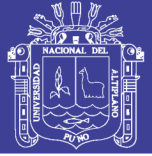

#### **RESUMEN**

El tendido de fibra óptica en el campus Universitario de la Universidad Nacional del Altiplano Puno es un medio físico de trasmisión de datos que garantiza altas tasas de tráfico pero no aprovechadas en su totalidad ya que solo se usa para las conexiones a internet, intranet telefonía IP y otros de menor demanda y con restricciones en sus servicios, políticas de seguridad vulnerables e insuficiente ancho de banda para la navegación en internet en horas puntas.

El uso de la Metodología CISCO permitió identificar las vulnerabilidades en sus políticas de seguridad ya que esta Metodología obliga a recolectar la información necesaria sobre el funcionamiento, operación y diseño para su comprensión y tener las consideraciones para su implementación, optimización y la red a implementar dentro.

La implementación de la interfaz, el funcionamiento, la forma de conectividad y como el usuario interactúa con la red privada virtual y la plataforma solo fue posible describirla usando Metodologías Agiles, debido a que estas son las que mejor se adecuan cuando se pretende desarrollar software y programación moderna.

Finalmente el acceso a la fibra óptica fue posible mediante arreglos computacionales y dispositivos de conexión IP vulnerando las políticas de seguridad para dentro, implementar una Red Privada Virtual (VPN) con acceso a esta desde cualquier nodo del campus Universitario autenticados por un portal cautivo en la plataforma Linux donde exista servicio de internet y contenido multimedia por streaming.

**Palabras claves:** VPN, Intranet, CISCO, Streaming, IP, VPN Over LAN.

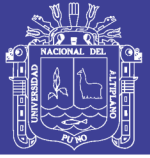

#### **ABSTRACT**

The laying of optical fiber on the campus of the Universidad Nacional del Altiplano Puno is a physical means of data transmission which ensures high levels of traffic but not exploited in full and only used for connections to Internet, intranet IP telephony and others of lower demand and restrictions on their services, vulnerable security policies and insufficient bandwidth for Internet browsing at peak times.

Using the methodology CISCO identified vulnerabilities in their security policies as this methodology requires collecting the necessary information on the performance, operation and design for your understanding and have considerations for implementation, network optimization and implemented within.

The interface implementations, operation, shape and connectivity as the user interacts with the virtual private network and platform was only possible to describe using Agile Methodologies, because these are the ones that best fit when trying to develop software and Modern programming.

Finally, access to the optical fiber was possible through arrangements and computational devices IP connection violating security policies within deploy a Virtual Private Network (VPN) access from any node this campus authenticated by a captive portal in Linux platform where there is internet service and streaming multimedia content.

#### **Keywords:**

VPN, Intranet, CISCO, Streaming, IP, Video LAN, VPN Over LAN

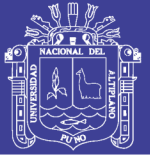

#### **INTRODUCCIÓN**

La presente Tesis tiene por finalidad explicar que es posible vulnerar la seguridad y conseguir acceso al tendido de fibra óptica del Campus Universitario para crear dentro de esta, una red privada virtual donde exista conexión a internet y la trasmisión de contenido multimedia como TV, RADIO a través de streaming con una transferencia a altas velocidades para llegar así a conclusiones y resultados que sirvan de referencia a otros trabajos relacionados al tema y a las empresas dedicadas a ofrecer estos servicios.

El trabajo se divide en cuatro capítulos que se detallan a continuación:

En el capítulo I "Plan de investigación" se expone el problema describiendo situaciones reales y las deficiencias del servicio de internet y la forma de cómo podría aprovecharse un tendido de fibra óptica.

En el capítulo II "marco conceptual" se exponen los fundamentos teóricos para poder abordar el tema de redes privadas su tipo, implementación, tratamiento, cifrado y como funciona un entorno cliente servidor para la transmisión de contenido multimedia a través de un medio físico de alta velocidad describiendo los posibles entornos a considerar y las características generales de cada uno de ellos incluyendo temas de seguridad

En el capítulo III "Materiales y Métodos" se explica y analiza los materiales necesarios para la implementación de la parte física como equipos, características detalles del fabricante y su uso, así como los requerimientos usados en la implementación de la plataforma e interfaz web.

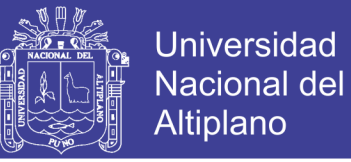

El uso de metodologías de desarrollo e investigación en la parte física y lógica que mejor se adaptan y describen la plataforma VPN y sus servicios.

Finalmente, en el capítulo IV "Análisis y presentación de Resultados" se adjuntan los resultados de las pruebas, el modelado en la parte lógica y escenarios que describirán el funcionamiento, tráfico de la red, capturas de pantallas y las consideraciones a tomar terminando con las "Conclusiones y Recomendaciones" fruto del estudio realizado.

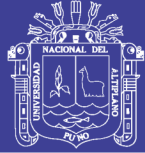

# **CAPÍTULO I**

# **PLAN DE INVESTIGACIÓN**

#### **1.1. EL PROBLEMA**

#### **1.1.1 PLANTEAMIENTO DEL PROBLEMA**

En la actualidad la población estudiantil de la UNA (Universidad Nacional del Altiplano) tiene la necesidad de estar conectado en forma permanente a internet para buscar información, realizar transacciones electrónicas, revisar correos electrónicos, utilizar aplicaciones web, o estar en constante interacción con alguna red social o como estar conectado en forma remota a un lugar específico, y esto hace que dependamos exclusivamente de un IPS (proveedor de servicio de internet) ya sea móvil, línea empresarial o doméstica por donde el flujo de datos e información se trasmitan, pero están sujeto a planes o costo según el paquete de datos que se consuman, o como el campus de la UNA PUNO que ofrece el servicio pero sin garantizar una adecuada calidad del servicio, y el escaso acceso a sitios de preferencia masiva, los llamados Zona Wi-Fi (Wireless – Fideliti), estos ubicados en las distintas facultades y en zonas de concurrencia pública, donde el acceso a la red es libre y gratuito siempre que se cuente con una cuenta, que se solicitará en un entorno web para autenticar a los usuarios registrados de la Universidad, Y si garantizar la buena conectividad no es un problema, el servicio de acceso a internet proporcionado por la OTI (Oficina de Tecnología

# **TESIS UNA - PUNO**

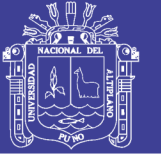

e Informática) es de mala calidad ya que está dirigido en horas punta a más de 1000 usuarios saturando el ancho de banda distribuido entre todos los usuarios.

Sin embargo, la OTI, al no garantizar un buen servicio sí garantiza una buena conectividad desde sus diferentes nodos, ya que el campus de la Universidad esta enlazado e interconectando en su totalidad las diferentes edificaciones a través de un backbone de fibra óptica multimodo, en topología estrella, con centro en la OTI con al menos 40 enlaces y tendidos de fibra óptica instalados hasta la fecha, cuenta 8 hilos, de los cuales, hoy por hoy, sólo se usan 4, quedando los otros 4 hilos para aplicaciones futuras o situaciones de respaldo. Este backbone esta soportado en equipos de tecnología GigaEthernet, permitiendo a cada edificio llegar hasta una velocidad de 1 Gbps 1000 Mbps aprovechados y usados en equipos de última generación, los cuales permiten interconectar los diferentes edificios del campus universitario, así como los locales externos. Sobre esta plataforma se soportan los diferentes servicios informáticos como Internet, intranet o Campus Virtual, telefonía IP, acceso inalámbrico, servicios de redes avanzadas y como la implementación de futuras tecnologías y servicios a través de esta

#### **1.1.2 JUSTIFICACIÓN DE LA INVESTIGACIÓN**

Se ha decidido implementar una VPN (Red Privada Virtual) que garantice el acceso a internet, así como diferentes servicios ya que los diferentes nodos de acceso cableado como inalámbrico conectados a la troncal de fibra óptica en el campus de la UNA Puno, garantizaran una adecuada conectividad con altas tasas de transferencia. La implementación de servicios propios de la

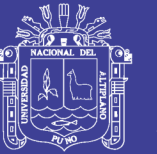

Universidad Nacional del Altiplano

FINESI (Facultad de Ingeniería Estadística e Informática) como el acceso a internet por una o varias IPSs, sumando a esto un portal cautivo sobre la plataforma Linux y una vez implementado en servidores físicos locales lograra que el acceso solo sea restringido y bajo cuentas de autenticación con niveles de cifrado hasta los 256 bits, apoyado en firewalls o contrafuegos con un servidor proxy para un mejor aprovechamiento de tráfico y redireccionamiento de contenidos, en cuanto a los servicios propios de la FINESI por las características del medio físico de transmisión se podrán implementar servicios de alto tráfico como los de telefonía IP, servicios de VoIP, ftp, y alojamiento local con tasas de descargas elevadas.

La trasmisión streaming de radio online y tv es una de las prioridades en este proyecto ya que esto se hará con la finalidad de re direccionar a estas el acceso páginas web de contenido multimedia que reducen notablemente el ancho de banda provista por nuestra IPS, o la transmisión de video conferencias así como la reproducción de contenido de consumo masivo, como programas, o eventos deportivos con exclusividad solo para la comunidad Universitaria.

**¿Implementando una red privada virtual de manera eficiente, se garantizara la calidad de los servicios multimedia por streaming y el acceso a internet en el campus Universitario?**

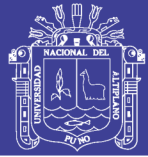

#### **1.2. OBJETIVOS**

#### **1.2.1 OBJETIVO GENERAL**

Aprovechar las altas tasas de trasferencias que garantiza el tendido de fibra óptica en el campus Universitario para implementar una VPN con servicios de alta demanda de tráfico autenticados por un portal Cautivo en la plataforma Linux.

#### **1.2.2. OBJETIVOS ESPECÍFICOS**

- Implementar nodos de acceso al tendido de fibra óptica del campus de la UNA Puno para mejorar el tráfico desde las diferentes facultades.
- Implementación de un portal cautivo para la autenticación de usuarios de la VPN.
- Control del ancho de banda, para garantizar conexiones a través de un servidor proxy.

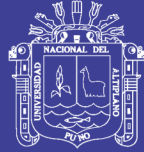

# **CAPITULO II**

# **MARCO TEÓRICO**

#### **2.1. ANTECEDENTES DE LA INVESTIGACIÓN**

**Roque, E. (2010),** Concluye que la necesidad que tiene un sector para la implementación de un HotSpot y un Portal Cautivo, para controlar el ancho de banda a sus usuarios implementado en BrazilFw una distribución de sistema operativo GNU/Linux que realiza tareas avanzadas de ruteo, logrando con esta tesis mejorar la administración y el control de tráfico así como la validación de usuarios mediante un HotSpot y portal cautivo en entorno WEB. Tesis maestría en informática UNA-PUNO.

**Cornejo, J. (2012),** La implementación de un portal cautivo basado en la distribución Linux Routeros Mikrotik para la administración de usuarios en redes inalámbricas en el campus de la Universidad Tecnológica del Peru, donde se plantea ubicar Access Point en lugares estratégicos para la cobertura de señal y su correcta utilización, orientado a los estudiantes y docentes de la Universidad.

**Ortega, J. (2010),** El protocolo de enrutamiento OSPF es el adecuado para el uso eficiente de una red Ipv4, Ipv6 y dual Stack aplicado al backbone, debido a que verifica el ancho de banda de la ruta a seguir, obteniendo así el camino más óptimo para la trasmisión, a diferencia de otros protocolos de

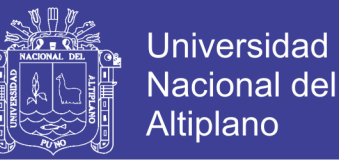

enrutamiento como RIP que busca la mejor cantidad de saltos hacia la red de destino. Tesis PUCP.

#### **2.2. MARCO TEÓRICO**

#### **2.2.1. VPN**

Una red privada virtual, RPV, o VPN de las siglas en inglés de Virtual Private Network, es una tecnología de red que permite una extensión segura de la red local (LAN) sobre una red pública controlada o no como una sub red o Internet. Permite que la computadora en la red envíe y reciba datos sobre redes compartidas o públicas como si fuera una red privada con toda la funcionalidad, seguridad y políticas de gestión de una red privada. Esto se realiza estableciendo una conexión según el tipo de VPN mediante el uso de conexiones dedicadas, cifrado o la combinación de ambos métodos. (BERNERS-LEE, Tim. 2000)

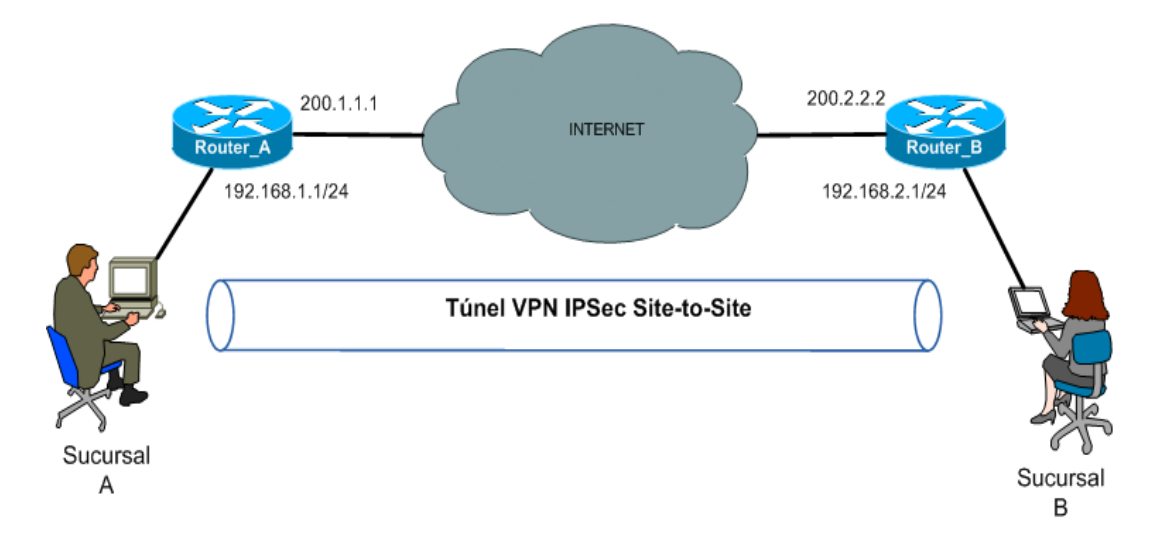

**Figura 1: Virtual Private Network**

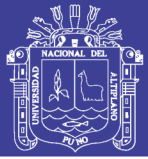

#### **2.2.2. VPN OVER LAN**

Este esquema es el menos difundido pero uno de los más poderosos para utilizar dentro de áreas extensas de red. Es una variante del tipo "acceso remoto" pero, en vez de utilizar Internet como medio de conexión, emplea la misma red de área local (LAN) de la empresa. Sirve para aislar zonas y servicios de la red interna. Esta capacidad lo hace muy conveniente para mejorar las prestaciones de seguridad de las redes inalámbricas (WiFi).

Un ejemplo clásico es un servidor con información sensible, como las planillas de sueldos, o las conexiones orientadas al sistema académico ubicado detrás de un equipo VPN, el cual provee autenticación adicional más el agregado del cifrado, haciendo posible que sólo el personal autorizado y autenticado pueda acceder a la información.

Otro ejemplo es la conexión a redes Wi-Fi haciendo uso de túneles cifrados IPSec o SSL que además de pasar por los métodos de autenticación tradicionales (WEP, WPA, direcciones MAC, etc.) agregan las credenciales de seguridad del túnel VPN creado en la LAN interna o externa. (BERNERS-LEE, Tim 2000)

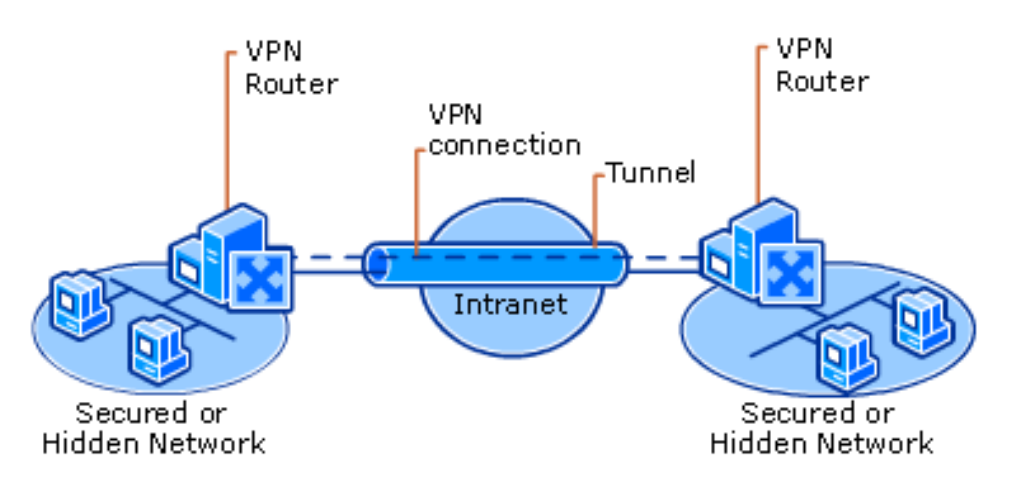

**Figura 2: VPN over Lan**

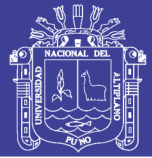

#### **2.2.3. INTRANET**

Una intranet es una red informática que utiliza la tecnología del Protocolo de Internet para compartir información, sistemas operativos o servicios de computación dentro de una organización. Este término se utiliza en contraste con Extranet, una red entre las organizaciones, y en su lugar se refiere a una red dentro de una organización. A veces, el término se refiere únicamente a la organización interna del sitio web, pero puede ser una parte más extensa de la infraestructura de tecnología de la información de la organización, y puede estar compuesta de varias redes de área local. El objetivo es organizar el escritorio de cada individuo con mínimo costo, tiempo y esfuerzo para ser más productivo, rentable, oportuno, seguro y competitivo. (BERNERS-LEE, Tim 2000)

#### **2.2.4 VIRTUAL LAN**

Una VLAN, acrónimo de virtual LAN (red de área local virtual), es un método para crear redes lógicas independientes dentro de una misma red física.1 Varias VLAN pueden coexistir en un único conmutador físico o en una única red física, disminuyendo con esto costos en cableado, conmutadores switchs.. Son útiles para reducir el tamaño del dominio de difusión y ayudan en la administración de la red, separando segmentos lógicos de una red de área local (los departamentos de una empresa, por ejemplo) que no deberían intercambiar datos usando la red local (aunque podrían hacerlo a través de un enrutador o un conmutador de capa 3 y 4).

Una VLAN consiste en dos redes de computadoras que se comportan como si estuviesen conectados al mismo PCI, aunque se encuentren físicamente

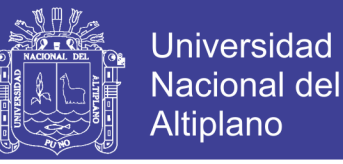

conectados a diferentes segmentos de una red de área local (LAN). Los administradores de red configuran las VLAN mediante hardware en lugar de software, lo que las hace extremadamente fuertes.

#### **TIPOS DE REDES VIRTUALES.**

Aunque las más habituales son las VLAN basadas en puertos (nivel 1), las redes de área local virtuales se pueden clasificar en cuatro tipos según el nivel de la jerarquía OSI en el que operen:

- **VLAN de nivel 1 (por puerto).** También conocida como "port switching". Se especifica qué puertos del switch pertenecen a la VLAN, los miembros de dicha VLAN son los que se conecten a esos puertos. No permite la movilidad de los usuarios, habría que reconfigurar las VLAN si el usuario se mueve físicamente. Es la más común y la que se explica en profundidad en este artículo.
- $\checkmark$  VLAN de nivel 2 por direcciones MAC. Se asignan hosts a una VLAN en función de su dirección MAC. Tiene la ventaja de que no hay que reconfigurar el dispositivo de conmutación si el usuario cambia su localización, es decir, se conecta a otro puerto de ese u otro dispositivo. El principal inconveniente es que si hay cientos de usuarios habría que asignar los miembros uno a uno.
- **VLAN de nivel 2 por tipo de protocolo.** La VLAN queda determinada por el contenido del campo tipo de protocolo de la trama MAC. Por ejemplo, se asociaría VLAN 1 al protocolo IPv4, VLAN 2 al protocolo IPv6, VLAN 3 a AppleTalk, VLAN 4 a IPX.

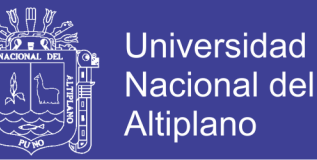

 **VLAN de nivel 3 por direcciones de subred (subred virtual).** La cabecera de nivel 3 se utiliza para mapear la VLAN a la que pertenece. En este tipo de VLAN son los paquetes, y no las estaciones, quienes pertenecen a la VLAN. Estaciones con múltiples protocolos de red (nivel 3) estarán en múltiples VLAN.

Las VLAN de niveles superiores se crean según la necesidad o el tipo aplicación al que se destine: FTP, flujos multimedia, correo electrónico... La pertenencia a una VLAN puede basarse en una combinación de factores como puertos, direcciones MAC, subred, hora del día, forma de acceso, condiciones de seguridad del equipo o la combinación entre tipos.

(JAMES F. Kurose, KEITH W. Ross 2014)

#### **2.2.5. SITIO WEB**

Un sitio Web es un conjunto de páginas Web típicamente comunes a un dominio de internet o subdominio en la World Wide Web en Internet. Una página Web es un documento HTML/XHTML accesible generalmente mediante el protocolo HTTP (Protocolo de Transferencia de Híper Texto) de internet todos, los sitios Web públicamente accesibles constituyen una gigantesca World Wide Web de información (un gigantesco entramado de recursos de alcance mundial). A las páginas de un sitio Web se accede frecuentemente a través de la URL (Localizador Uniforme de Recursos) raíz común llamado portada, que normalmente reside en el mismo servidor físico. Los URL organizan las páginas en la jerarquía, aunque los hiperenlaces entre ellas controlan más particularmente como el lector percibe la estructura

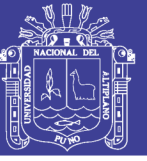

general y como el tráfico Web influye entre las diferentes partes de los sitios. (POWELL, Thomas. 2001)

#### **2.2.6. HOTSPOT**

Un hotspot («punto caliente») es un lugar que ofrece acceso a Internet a través de una red inalámbrica y un enrutador conectado a un proveedor de servicios de Internet. Usualmente, los "hotspots" son zonas de alta demanda de tráfico, y que por tanto el dimensionamiento de su cobertura está condicionado a cubrir esta demanda por parte de un punto de acceso o varios, y de este modo proporcionar servicios de red a través de un proveedor de servicios de Internet Inalámbrico (WISP). Los hotspots se encuentran en lugares públicos, como aeropuertos, Universidades, bibliotecas, centros comerciales, auditorios, cafeterías, hoteles, etcétera. Este servicio se puede cubrir mediante Wi-Fi y permite mantenerse conectado a Internet en lugares públicos. Puede brindarse de manera gratuita o pagando una suma que depende del proveedor.

Los dispositivos compatibles con Wi-Fi y acceso inalámbrico permiten conectar PDA, ordenadores, teléfonos móviles y routers, entre otros.

Existen características y factores para cada hotspot.

#### **FRECUENCIAS**

Una red de Wi-Fi usa un radio de frecuencias para comunicarse entre el dispositivo cliente y el punto de acceso, usa transmisores de doble banda (o doble sentido) que trabajan a 2.4 Ghz (802.11b y/o 802.11g) o 5 Ghz (802.11a). Por lo general, el alcance de la antena varía entre 30 y 300 metros

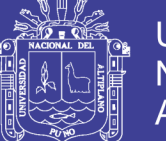

de distancia entre el punto emisor y el receptor, dependiendo del tipo de antenas utilizadas y la potencia emitida. A pesar de esto, hay muchos factores que reducen el alcance efectivo, y las condiciones físicas interiores como las interferencias de equipos domésticos que emiten señales electrónicas o en caso de exteriores los elementos físicos o fenómenos de radiación electrónica producida por otras señales en las mismas frecuencias.

#### **SEGURIDAD**

Debido a que la comunicación se establece mediante ondas electromagnéticas, la posibilidad de ser crackeados o que una persona extraña se apodere de la red, son significativas. Sin embargo, existe la seguridad del tipo WEP y WPA para evitar el robo de datos. Independientemente de la seguridad aplicada en el enlace inalámbrico, en un hotspot público carece de importancia el hacer una conexión. Si en un hotspot se usa una red inalámbrica cifrada y el código de ésta es conocido, la facilidad para descifrar los datos es la misma. En un hotspot público se ha de aplicar una configuración peer-to-peer (P2P) en todos los casos en capa 2 y evitar así el multicast o broadcast entre clientes. No se han de aplicar cifrados al enlace inalámbrico y se ha de posibilitar el uso de VPNs.

#### **WPA CON FUNCIONALIDAD HOTSPOT**

Algunos modelos de WPA se pueden utilizar como hotspot y soportan un nivel de autenticación mediante RADIUS y otros servidores de autenticación.

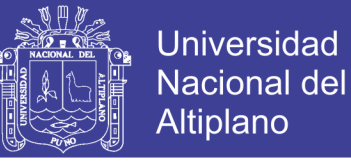

Los últimos modelos utilizan niveles de cifrado de segunda y tercera generación, dado que la primera generación de cifrado WEP era vulnerable en términos de seguridad.

Estos nuevos niveles de cifrado, tanto WPA como el WPA2, son considerados seguros si la contraseña es lo suficientemente fuerte o bien si se utiliza "PASSPHRASE" (frase de paso) (JAMES F. Kurose, KEITH W. Ross 2013)

|                |            | Help<br>CleanAir <sup>®</sup><br><b>Report Builder</b><br>Wi-Spy<br>Wi-Fi<br>Tools |                                  |                  |                   |                                                       |                         |                             |                       |                                | 6 days remaining in your trial |                                       | Registe             |
|----------------|------------|------------------------------------------------------------------------------------|----------------------------------|------------------|-------------------|-------------------------------------------------------|-------------------------|-----------------------------|-----------------------|--------------------------------|--------------------------------|---------------------------------------|---------------------|
| 图 Learn        |            |                                                                                    | Networks Table<br>Networks Graph |                  |                   | <b>S</b> Notes                                        |                         |                             |                       |                                |                                |                                       |                     |
|                | • Physical | Logical                                                                            | <b>FILTERS</b>                   | ●<br>$\bullet$ + | SSID or AP Vendor | $\bullet$<br>Channels $\blacktriangledown$<br>$\odot$ | Signal Strength         | Security                    | $\blacktriangledown$  | 802.11<br>$\blacktriangledown$ |                                |                                       |                     |
| $\blacksquare$ |            | Radio MAC                                                                          |                                  | <b>AP Alias</b>  |                   | <b>SSIDs</b>                                          | Channel                 | Signal<br>Strength<br>(dBm) | <b>BSSID</b><br>Count | Security                       | Max Rate<br>(Mbps)             | Vendor                                |                     |
|                |            | 00:3A:99:E5:66:2X                                                                  | <b>ID-ELECTRONICA</b>            |                  |                   | / WIFI-DOCENTES, WIFI-ESTUDIANTES-I                   | $\mathbf{1}$            | $-70$                       |                       | 2 WPA2-Personal                |                                | 54.0 CISCO SYSTEMS, INC. b, q         |                     |
|                |            | 00:3A:99:E5:6C:DX                                                                  | <b>ID-SISTEMAS-2</b>             |                  |                   | / WIFI-DOCENTES, WIFI-ESTUDIANTES-I                   | 11                      | $-70$                       |                       | 2 WPA2-Personal                |                                | 54.0 CISCO SYSTEMS, INC. b. a         |                     |
|                |            | DC: 9F: DB: 5A: 7B: 86                                                             |                                  |                  |                   | / (((Ariana ))) 950422515                             | 13                      | $-72$                       |                       | $1$ Open                       |                                | 130.0 Ubiquiti Networks, Inc.         | b, q, n             |
|                |            | DC: 9F: DB: 5A: 00:37                                                              |                                  |                  |                   | Ciudad Jardin 950857345                               | 9                       | $-73$                       |                       | $1$ Open                       |                                | 130.0 Ubiquiti Networks, Inc. b, q, n |                     |
|                |            | 00:3A:99:E5:76:8X                                                                  | <b>ID-SISTEMAS-1</b>             |                  |                   | / WIFI-DOCENTES, WIFI-ESTUDIANTES-I                   | 11                      | $-70$                       |                       | 2 WPA2-Personal                |                                | 54.0 CISCO SYSTEMS, INC. b, g         |                     |
|                |            | 00:3A:99:E5:60:4X                                                                  | <b>ID-CIVIL</b>                  |                  |                   | / WIFI-DOCENTES, WIFI-ESTUDIANTES-I                   | 6                       | $-70$                       |                       | 2 WPA2-Personal                |                                | 54.0 CISCO SYSTEMS, INC. b. g         |                     |
|                |            | 84:C9:B2:37:18:86                                                                  |                                  |                  |                   | $\mathscr{O}$ dink                                    | $\mathbf{1}$            | $-73$                       |                       | 1 Open                         |                                | 72.2 D-Link International             | b, g, n             |
|                |            | 00:00:42:9F:1D:9X                                                                  |                                  |                  |                   | ed inalambrica de largo alcance                       | $\overline{2}$          | $-71$                       |                       | 2 Open                         |                                | 130.0 Routerboard.com                 | b, q, n             |
|                |            | DC: 9F: DB: 6E: D5: EC                                                             |                                  |                  |                   | RED MOVIL 3 C 951131415                               | 10                      | $-72$                       |                       | $1$ Open                       |                                | 130.0 Ubiquiti Networks, Inc.         | <sub>b</sub> , q, n |
|                |            | 00:15:6D:61:62:5E                                                                  |                                  |                  |                   | PunoWiFi - 951921323                                  | 13                      | $-74$                       |                       | 1 WPA2-Personal                |                                | 11.0 Ubiquiti Networks Inc.           | b                   |
|                |            | 00:02:6F:71:3B:3C                                                                  |                                  |                  |                   | / ((958259770)) 10mb s/.30 soles                      | $\mathbf{1}$            | $-73$                       |                       | $1  $ Open                     |                                | 54.0 Senao International Co. b. q     |                     |
|                |            | 00:26:CB:6B:E9:B0                                                                  | <b>BRIDGE-DATOS-OT</b>           |                  | Ø                 |                                                       | 10                      | $-64$                       |                       | 1 WPA2-Personal                |                                | 54.0 CISCO SYSTEMS, INC. b, q         |                     |
|                |            | 4C:5E:0C:61:DB:C7                                                                  |                                  |                  |                   | MAPACHE HUASCAR 2                                     | $\overline{\mathbf{5}}$ | $-70$                       |                       | 1 Open                         |                                | 144.4 Routerboard.com                 | b, g, n             |
|                |            | 00:02:6F:E1:B9:44                                                                  |                                  |                  |                   | FINESI-FLOOR-B                                        | $1+5$                   | $-66$                       |                       | 1 Open                         |                                | 300.0 Senao International Co. b, g, n |                     |
|                |            | F8:D1:11:B2:68:2C                                                                  |                                  |                  |                   | $\mathscr{O}$ FELATION                                | 10                      | $-73$                       |                       | 1 WPA-Personal                 |                                | 54.0 TP-LINK TECHNOLOGI b. q          |                     |
|                |            | 00:3A:99:76:7E:AX                                                                  | AP-ECONOMIA                      |                  | Ø                 |                                                       | 3                       | $-70$                       |                       | 5 WPA2-Personal                |                                | 54.0 CISCO SYSTEMS, INC. b, q         |                     |
|                |            | 00:26:CB:6B:EA:C0                                                                  | OTI-AUDITORIO                    |                  | Þ                 |                                                       | $\overline{7}$          | $-66$                       |                       | 1 WPA2-Personal                |                                | 54.0 CISCO SYSTEMS, INC. b, q         |                     |
|                |            | 06:02:6F:71:3B:3C                                                                  |                                  |                  |                   | / ((SLN_II)) RPC958259770                             | $\mathbf{1}$            | $-73$                       |                       | 1 Open                         | 54.0                           |                                       | b. a                |
|                |            | 00:3A:99:E5:6C:C0                                                                  | <b>ID-SOCIALES</b>               |                  |                   | <b>∥WIFI-DOCENTES</b>                                 | $\mathbf{1}$            | $-73$                       |                       | 1 WPA2-Personal                |                                | 54.0 CISCO SYSTEMS, INC. b. q         |                     |
|                |            | 00:15:6D:4A:EF:B6                                                                  |                                  |                  |                   | SmartNET ((950066026))                                | 11                      | $-73$                       |                       | 1 Open                         |                                | 130.0 Ubiquiti Networks Inc.          | b, q, n             |
|                |            | 90:F6:52:34:BB:4X                                                                  |                                  |                  |                   | / JOBS 952341557                                      | 6                       | $-72$                       |                       | 2 WPA2-Personal.               |                                | 54.0 TP-LINK TECHNOLOGI b. g          |                     |
|                |            | 00:3A:99:E5:67:41                                                                  | <b>ID-ENFERMERIA</b>             |                  |                   | WIFI-ESTUDIANTES-I                                    | 11                      | $-72$                       |                       | 1 WPA2-Personal                |                                | 54.0 CISCO SYSTEMS, INC. b, q         |                     |
|                |            | 02:29:19:CD:56:CB                                                                  |                                  |                  |                   | in HP00BFC9                                           | 10                      | $-65$                       |                       | $1$ Open                       | 11.0                           |                                       | b                   |
|                |            | 00:02:6F:E1:B9:60                                                                  |                                  |                  |                   | FINESI-FLOOR-A                                        | $1+5$                   | $-73$                       |                       | $1$ Open                       |                                | 300.0 Senao International Co. b, q, n |                     |
|                |            | DC: 9F: DB: 6E: 0A: A7                                                             |                                  |                  |                   | DECOTEL(955719797)                                    | 5                       | $-72$                       |                       | 1 WPA2-Personal                |                                | 130.0 Ubiquiti Networks, Inc.         | b, q, n             |
|                |            | 68:72:51:10:53:AD                                                                  |                                  |                  |                   | MAPACHE HUASCAR III 951803308                         | 11                      | $-73$                       |                       | 1 Open                         |                                | 130.0 Ubiquiti Networks               | b, g, n             |

**Figura 3: Puntos calientes en el campus Universitario**

1x1 11b/g/n Wireless LAN PCI Express Half Mini Card Adapter

13

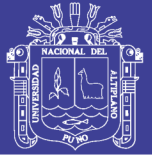

#### **2.2.7. PORTAL CAUTIVO**

Un porta cautivo es un dispositivo-maquina o programa de una red informática que vigila el trafico HTTP y fuerza a los usuarios de una red a pasar por un tipo de autenticación, obligando a este a aceptar las políticas de uso implementadas por su administrador, en algunos casos la credenciales de acceso están asignadas anteriormente para restringir el acceso a usuarios desconocidos.

Los portales cautivos han ido evolucionado mejorando con eso los su costo, funcionalidad, performance, seguridad y administración llegando a ser usados con frecuencia por proveedores de internet o los ya mencionaos HotSpots.

Los portales cautivos llegaron a evolucionar y crecer en el mercado tal es que su desarrollo sigue creciendo, existiendo ya no solo de tipo software sino también de tipo hardware:

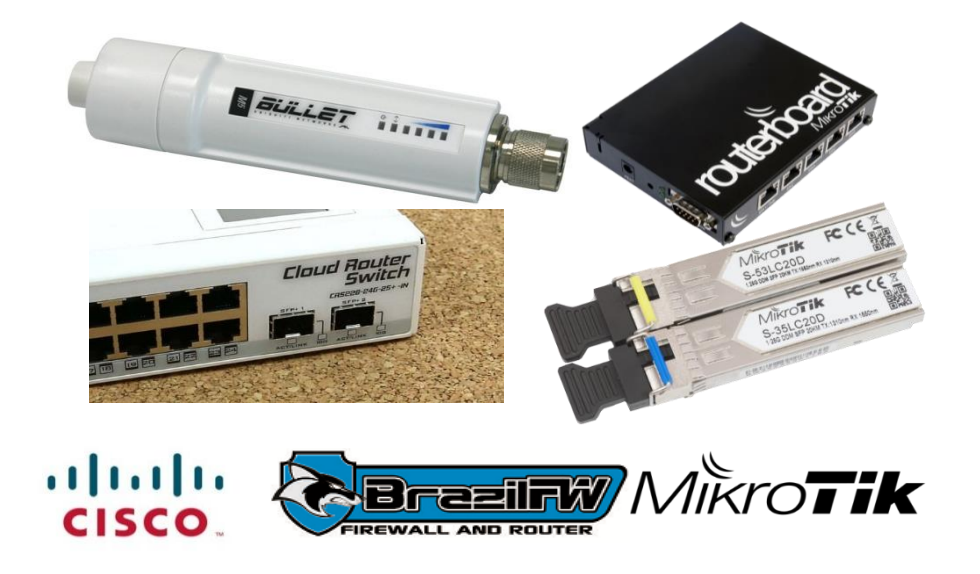

**Figura 4: Portales Cautivos por Hardware usado como Firewall, y ruteo de clientes**

# **TESIS UNA - PUNO**

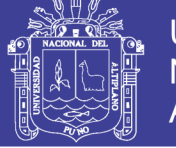

## **CUADRO 1**

## **PORTALES CAUTIVOS POR SOFTWARE**

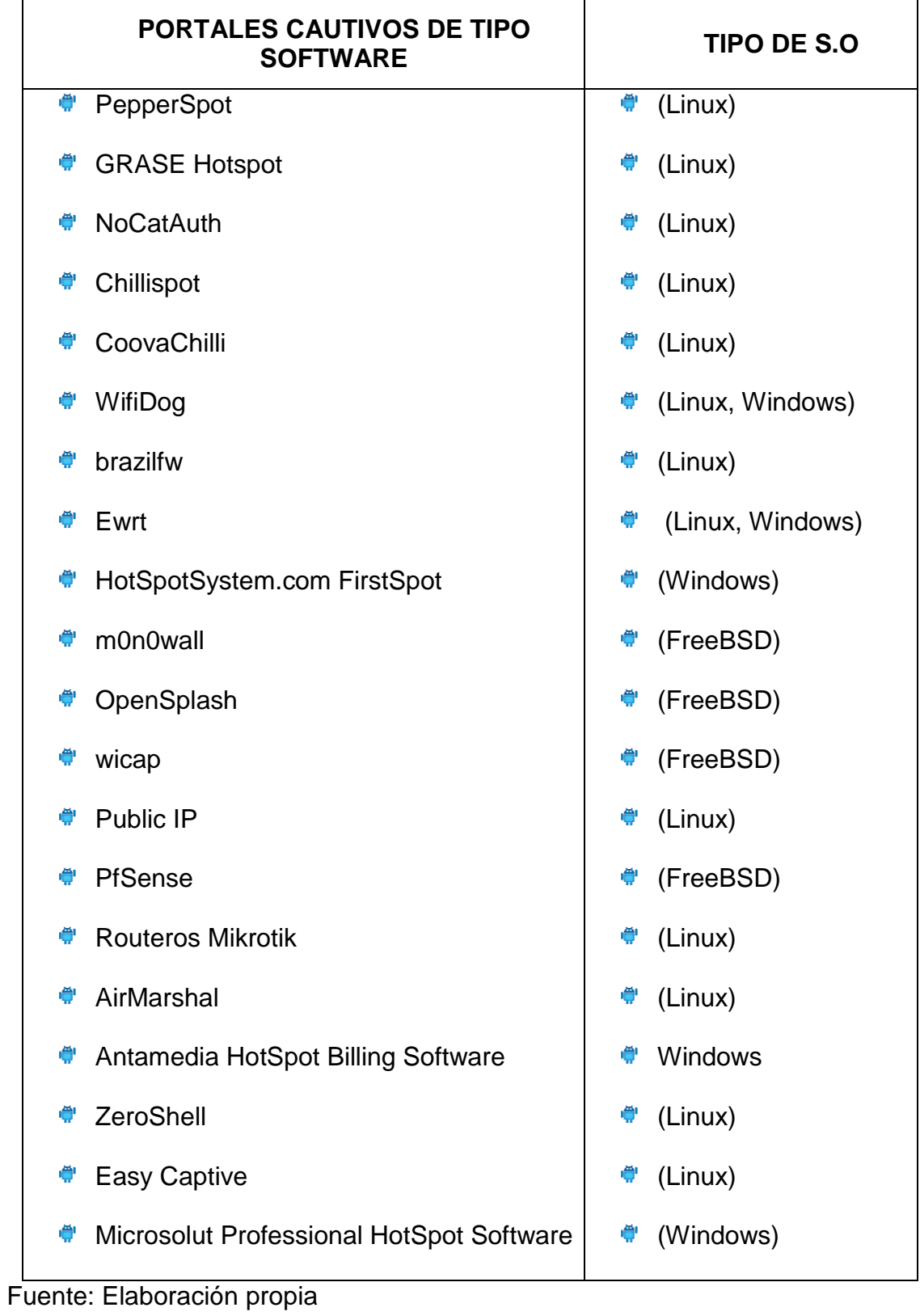

# **TESIS UNA - PUNO**

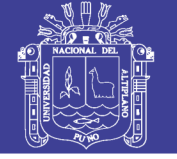

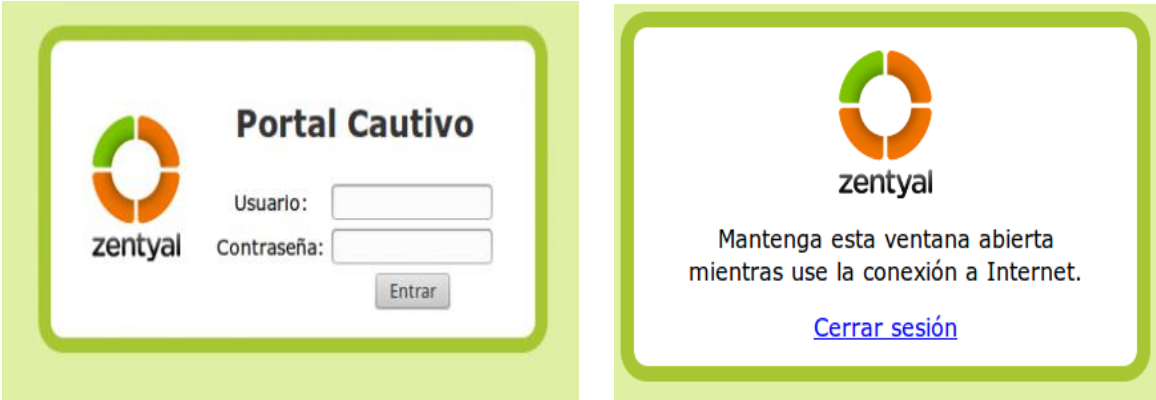

**Figura 5: Autenticacion de un portal cautivo**

#### **2.2.8. STREAMING**

Es la distribución de multimedia a través de una red de computadoras de manera que el usuario consume el producto, generalmente archivo de video o audio, en paralelo mientras se descarga. La palabra streaming se refiere a: una corriente continua (que fluye sin interrupción).

El término se aplica habitualmente a la difusión de audio o vídeo. El streaming requiere una conexión por lo menos de igual ancho de banda que la tasa de transmisión del servicio. El streaming de vídeo se popularizó a fines de la década de 2000, cuando el ancho de banda se hizo lo suficientemente barato para gran parte de la población este tipo de tecnología funciona mediante la buferizacion y reproducción de datos que se va almacenando mientras la descarga está en curso en la estación del usuario para luego mostrar el material descargado. Esto se contrapone al mecanismo de descarga de archivos, que requiere que el usuario descargue por completo los archivos para poder acceder a su contenido. (HERRERA, E. 2013)

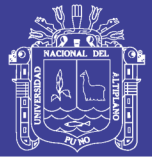

#### **2.2.9. FIBRA ÓPTICA**

La fibra óptica es un medio de transmisión empleado habitualmente en redes de datos; un hilo muy fino de material transparente, vidrio o materiales plásticos, por el que se envían pulsos de luz que representan los datos a transmitir. El haz de luz queda completamente confinado y se propaga por el interior de la fibra con un ángulo de reflexión por encima del ángulo límite de reflexión total, en función de la ley de Snell. La fuente de luz puede ser láser o un LED.

Las fibras se utilizan ampliamente en telecomunicaciones, ya que permiten enviar gran cantidad de datos a una gran distancia, con velocidades similares a las de radio y superiores a las de cable convencional. Son el medio de transmisión por excelencia al ser inmune a las interferencias electromagnéticas, también se utilizan para redes locales, en donde se necesite aprovechar las ventajas de la fibra óptica sobre otros medios de transmisión. (MATTHEW S, G. 2006)

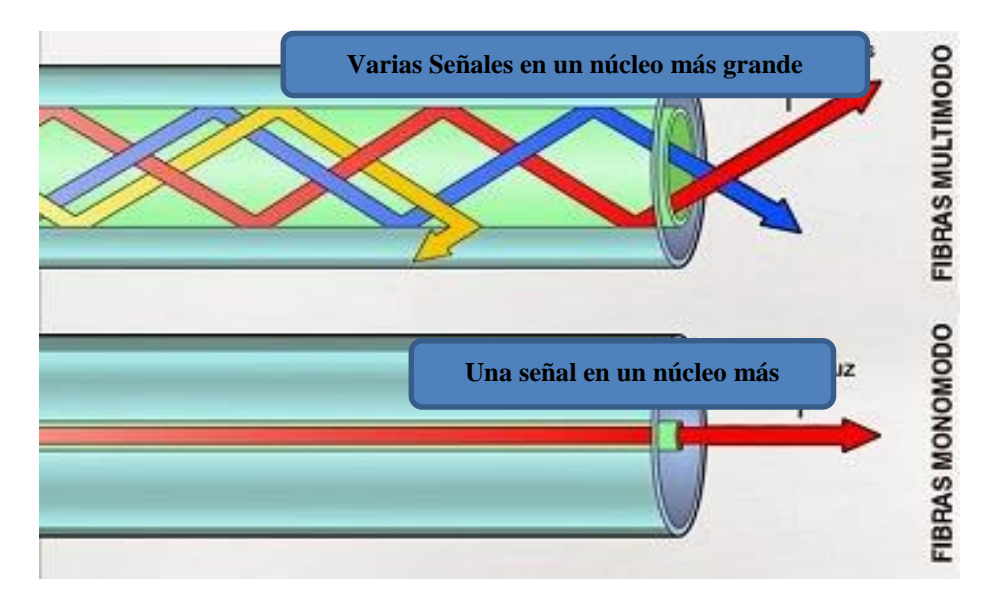

**Figura 6: Representación de las señales en las fibras ópticas**

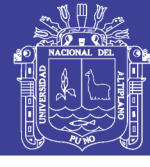

#### **CUADRO 2 COBRE VS FIBRA ÓPTICA**

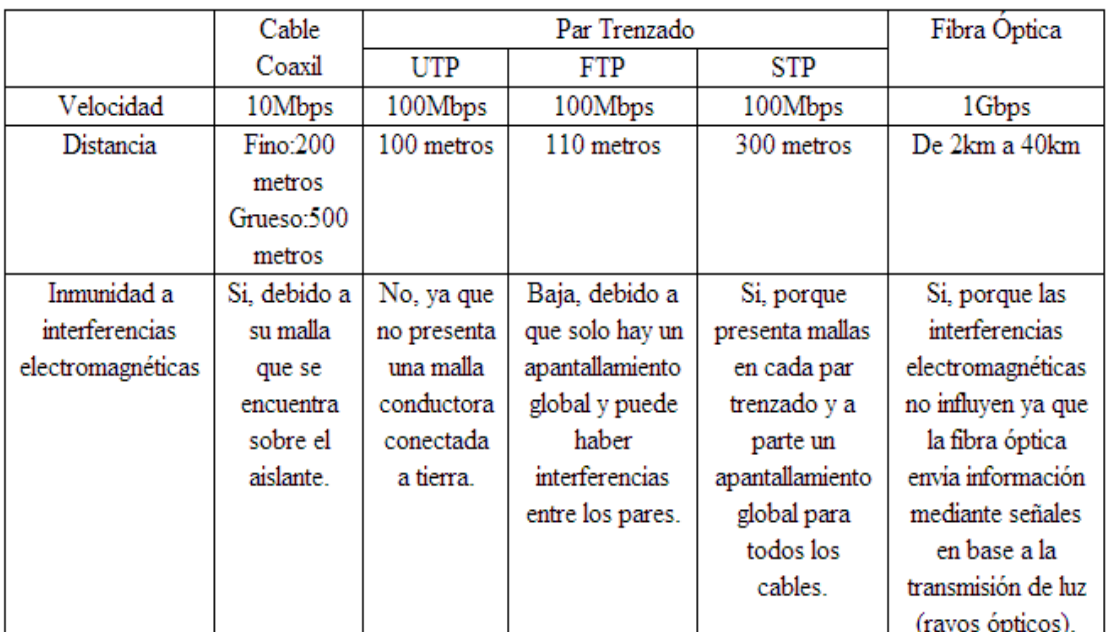

Fuente: IEEE Instituto de Ingeniería Eléctrica y Electrónica

#### **2.2.10. SERVIDOR DHCP**

Es un protocolo de red que permite a los clientes de una red IP obtener sus parámetros de configuración automáticamente. Se trata de un protocolo de tipo cliente/servidor en el que generalmente un servidor posee una lista de direcciones IP dinámicas y las va asignando a los clientes conforme éstas van quedando libres, sabiendo en todo momento quién ha estado en posesión de esa IP, cuánto tiempo la ha tenido y a quién se la ha asignado después. (MATHEW S. G 2006)

#### **2.2.11 WI-FI (WIRELESS FIDELITY) 802.11**

Es un mecanismo de conexión de envío de datos sobre redes computacionales y móviles que utilizan ondas de radio en lugar de cables usando dispositivos electrónicos de forma inalámbrica. Los dispositivos habilitados con wifi, tales como un ordenador personal, una consola de

# **TESIS UNA - PUNO**

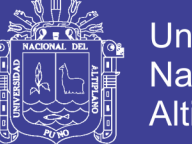

Universidad Altiplano

videojuegos, un smartphone, o un reproductor de audio digital, pueden conectarse a Internet a través de un punto de acceso de red inalámbrica. Dicho punto de acceso varía según el AP (punto de acceso) que se use y de acuerdo al tipo de red y alcance que se quiera lograr, según la topología estas redes pueden ser de tipo Infraestructura o Ad-hoc.

WI-FI fidelidad inalámbrica, es un sistema de envio de datos sobre redes computacionales que utiliza ondas de radio en lugar de cables, además es una marca de la WI-FI Alliance (anteriormente la WECA Wireles Ethernet Compatibility Alliance), la organización comercial que adopta, prueba y certifica que los equipos cumplen los estándares 808.11

(MATHEW S, Gast. 2006)

#### **CUADRO 3**

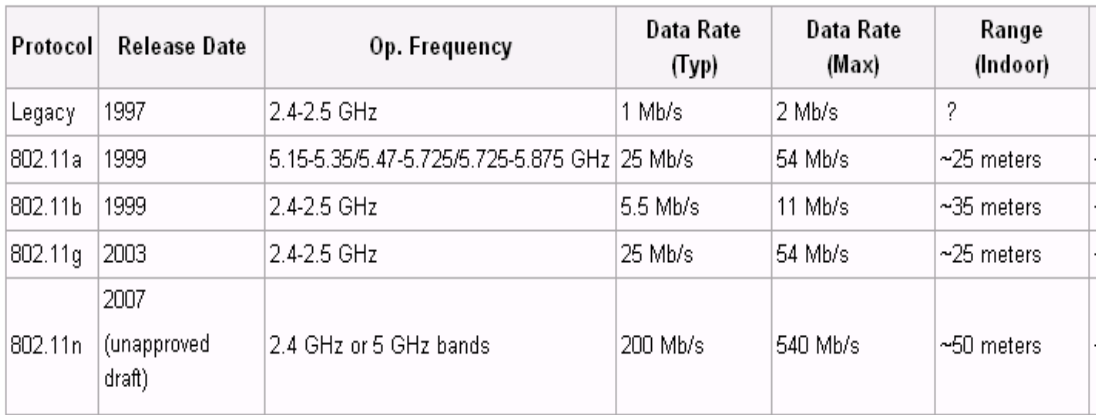

#### **ESTÁNDARES DE LA FAMILIA IEEE 802.11**

Fuente: IEEE Instituto de Ingeniería Eléctrica y Electrónica

#### **2.2.12 ALOJAMIENTO WEB**

Es el servicio que provee a los usuarios de Internet un sistema para poder almacenar información, imágenes, video o cualquier contenido accesible via Web es una analogía de hospedaje o alojamiento en hoteles o habitaciones

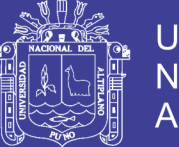

donde uno ocupa un lugar específico, en este caso la analogía alojamiento Web o alojamiento de páginas Web se refiere al lugar que ocupa una página Web, sitio Web, sistema, correo electrónico, archivos en internet o más específicamente en un servidor que por lo general hospeda varias aplicaciones o páginas Web, los Web Host son compañías que proporcionan espacio en un servidor a sus clientes. (Mathew S, G. 2006)

#### **2.2.13. ARQUITECTURA CLIENTE SERVIDOR**

Desde el punto de vista funcional, se puede definir la computación Cliente/Servidor como una arquitectura distribuida que permite a los usuarios finales obtener acceso a la información en forma transparente aún en entornos multiplataforma.

La capacidad de proceso está repartida entre los clientes y los servidores, es debido a esto que posee la propiedad de centralizar la gestión de la información.

La red cliente servidor es aquella red de comunicaciones en la que todos los clientes están conectados a un servidor, en el que se centralizan los diversos recursos y aplicaciones con que se cuenta y que pone a disposición de los clientes cada vez estos son solicitados.

Esto significa que todas las gestiones que se realizan se concentran en el servidor, de manera que en él se disponen los requerimientos provenientes de los clientes que tienen prioridad, los archivos que son de uso público y los que son de uso restringido, los archivos que son de solo lectura y los que por el contrario pueden ser modificados, este tipo de red puede utilizarse

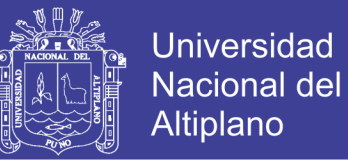

conjuntamente en caso de que se esté utilizando en un red mixta. (JAMES F.

Kurose, KEITH W. Ross 2014)

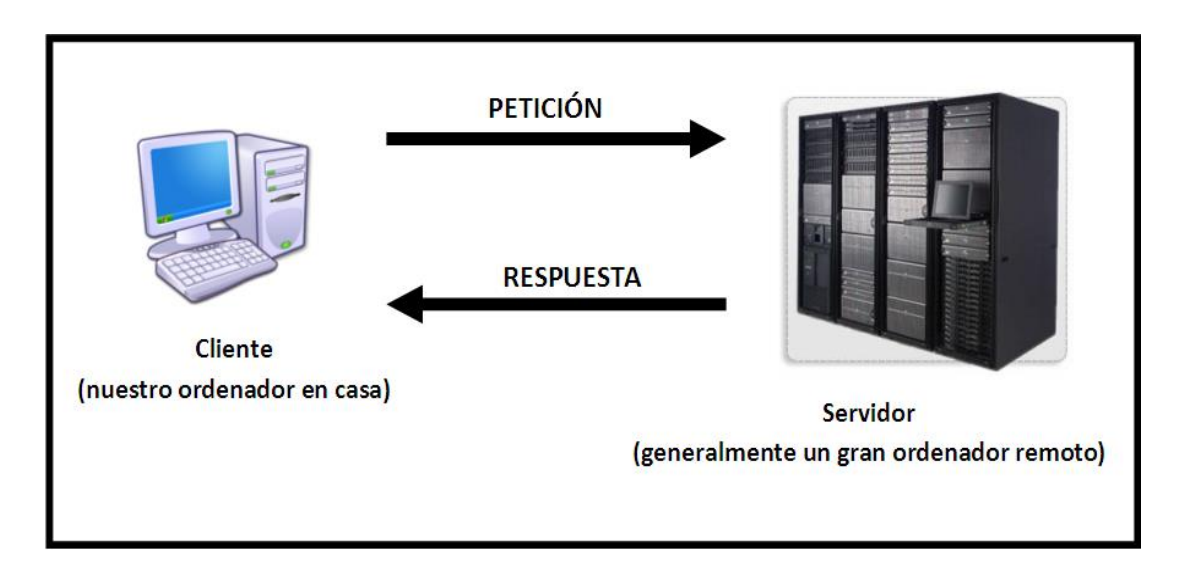

#### **Figura 7: Esquema de comunicación de la arquitectura Cliente/Servidor**

#### **2.2.14 EL PROTOCOLO TCP/UDP PARA STREAMING**

El protocolo de control de transmisión (TCP) pertenece al nivel de transporte, siendo el encargado de dividir el mensaje original en datagramas de menor tamaño, y por lo tanto, mucho más manejables. Los datagramas serán dirigidos a través del protocolo IP de forma individual. El protocolo TCP se encarga además de añadir cierta información necesaria a cada uno de los datagramas. Esta información se añade al inicio de los datos que componen el datagrama en forma de cabecera.

El protocolo de datagramas de usuario (UDP) puede ser la alternativa al TCP en algunos casos en los que no sea necesario el gran nivel de complejidad proporcionado por el TCP. Puesto que UDP no admite numeración de los datagramas, éste protocolo se utiliza principalmente cuando el orden en que

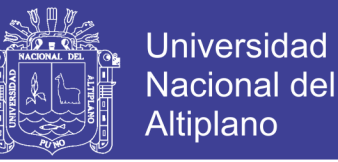

se reciben los mismos no es un factor fundamental, o también cuando se quiere enviar información de poco tamaño que cabe en un único datagrama. Se puede decir que son protocolos de comunicación orientado a conexión y fiable del nivel de transporte, actualmente documentado por IETF, que requiere de la validación de integra entrega de los paquetes enviados, Es un protocolo de capa 4 del modelo OSI

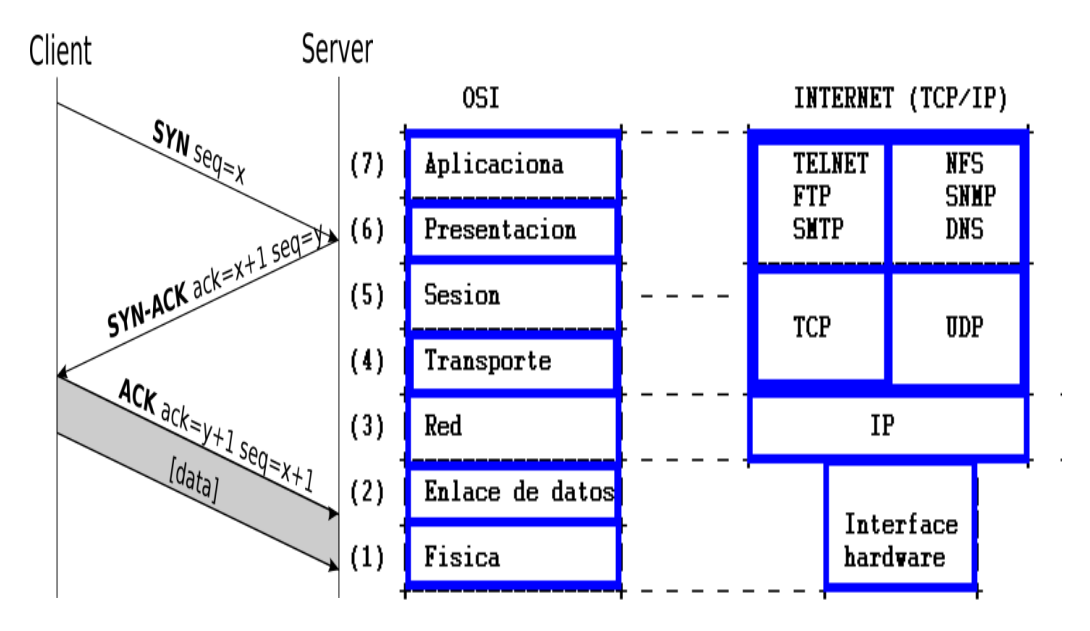

**Figura 8: Esquema general de protocolo TCP/IP**

UDP coge los mensajes del proceso y asocia los campos a números de puerto origen y destino, para poder hacer la multiplexación y demultiplexación. La capa de red encapsula el segmento en la capa de transporte en un datagrama IP y luego hace lo máximo posible para entregar el segmento al host receptor (pero no garantiza su entrega).

Con UDP no tenemos una fase de establecimiento de la conexión, como podéis ver en el programa de Java de antes, por esto decimos que UDP es un protocolo sin conexión.

# **TESIS UNA - PUNO**

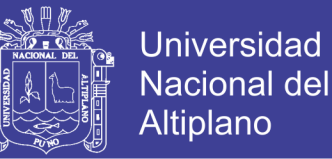

# **DNS trabaja en UDP por su rapidez de no tener que hacer ningún proceso de conexión.**

Tenemos varias razones para usar UDP en lugar de TCP, te las explicamos a continuación:

– Sin establecimiento de la conexión: UDP inicia la transmisión sin llevar a cabo un proceso de conexión, así podemos evitar estos retardos. DNS usa UDP por este motivo (DNS sería mucho más lento si se ejecutara por TCP).

– Sin información de estado: TCP mantiene información sobre el estado de la conexión en los sistemas terminales, en este estado podemos encontrar información sobre buffers de recepción y envío, parámetros de control de congestión, números de secuencia y reconocimiento, toda esta información es necesaria para garantizar un servicio fiable de transferencia de datos y control de congestión (TCP). UDP no mantiene información de estado y no controla estos datos. Por esta razón, un servidor puede soportar más clientes activos cuando la aplicación se ejecuta mediante UDP.

– Cabecera más pequeña: en UDP tendremos poca sobrecarga debido a la cabeceras, ya que **TCP contienen 20bytes de cabecera y UDP tan sólo 8bytes.**

– Control sobre qué datos se envían y cuando: con UDP, hace que sea muy rápido pasar todos los paquetes a UDP para su posterior empaquetamiento, a continuación, entrega el segmento a la capa de red de forma inmediata. Por el contrario TCP dispone del mecanismo de control de congestión que regula el flujo del emisor TCP. También reenviará todos los paquetes que no hayan

# **TESIS UNA - PUNO**

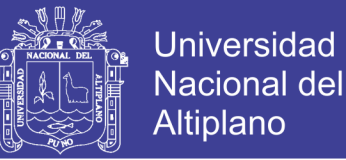

llegado o que no lo hayan hecho correctamente. Por esta razón, las aplicaciones en tiempo real, suelen requerir una velocidad mínima, pero no permiten un retardo excesivo, pero sin embargo pueden tolerar una pérdida de datos, por este motivo se utiliza normalmente UDP.

Hoy en día, las webs de vídeos como YOUTUBE o VIMEO, o las plataformas de multiplexacion streaming como LIVESTREAM, UPSTREAM, YUPSTV, JUSTIN TV y otras dedicadas a los servicios streaming utilizan TCP y UDP debido a que algunas organizaciones bloquean el tráfico UDP por cuestiones de seguridad sin embargo el respaldo por TCP se usa para no colapsar el servidor ya que TCP provee control de congestión. (JAMES F. Kurose, KEITH W. Ross 2014)

#### **2.2.15. IPTV (Televisión por Protocolo de Internet)**

Se ha convertido en la denominación más común para los sistemas de distribución por subscripción de señales de televisión o vídeo usando conexiones de banda ancha sobre el protocolo IP. A menudo se suministra junto con el servicio de conexión a Internet, proporcionado por un operador de banda ancha sobre la misma infraestructura pero con un ancho de banda reservado.

IPTV no es un protocolo en sí mismo. El IPTV o Televisión sobre el protocolo IP, ha sido desarrollado basándose en el video-streaming. A esta tecnología evolucionará en un futuro próximo a la televisión actual, aunque para ello son necesarias redes mucho más rápidas que las actuales, para garantizar la calidad en el servicio.
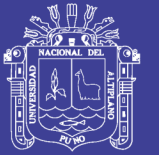

A diferencia de la situación actual, el proveedor no transmitirá sus contenidos esperando que el espectador se conecte, sino que los contenidos llegarán sólo cuando el cliente los solicite. La clave está en la personalización dada por la auto selección. Esto permite el desarrollo del pago por visión o pago por evento o el video bajo demanda. El usuario dispone de un aparato conectado a su ordenador cuya función es agregar una "capa de computación" a su televisor y a través de una guía podrá seleccionar los contenidos que desea ver o acceder a los contenidos que tiene seleccionados desde otras herramientas que usa como lo son medios sociales tipo Facebook. Optativamente el aparato conectado tiene capacidad para almacenar contenido y de esta manera poder visualizarlos aún cuando está desconectado.

Los contenidos están basados tanto en los de canales tradicionales, como en contenido audiovisual más específicos sobre un determinado tema, para que el cliente seleccione los de su gusto sin importar quién produce el contenido.

#### **a) Problemas con el ancho de banda y el streaming**

Los métodos usados para la captura y trasmisión de contenido multimedia hacia un gran número de terminales o usuarios básicamente tiene un único principio (ver figura 9),

Las soluciones fueron creciendo a nivel corporativo ya que grandes cantidades de información debían ser distribuidas entre la cantidad de usuarios sin afectar la calidad del servicio, las técnicas de multiplexacion de las plataformas streaming se encargan de retrasmitir y comprimir el contenido para ofrecerlo al cliente según la velocidad de descarga que este cuente

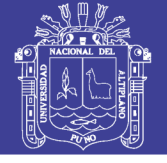

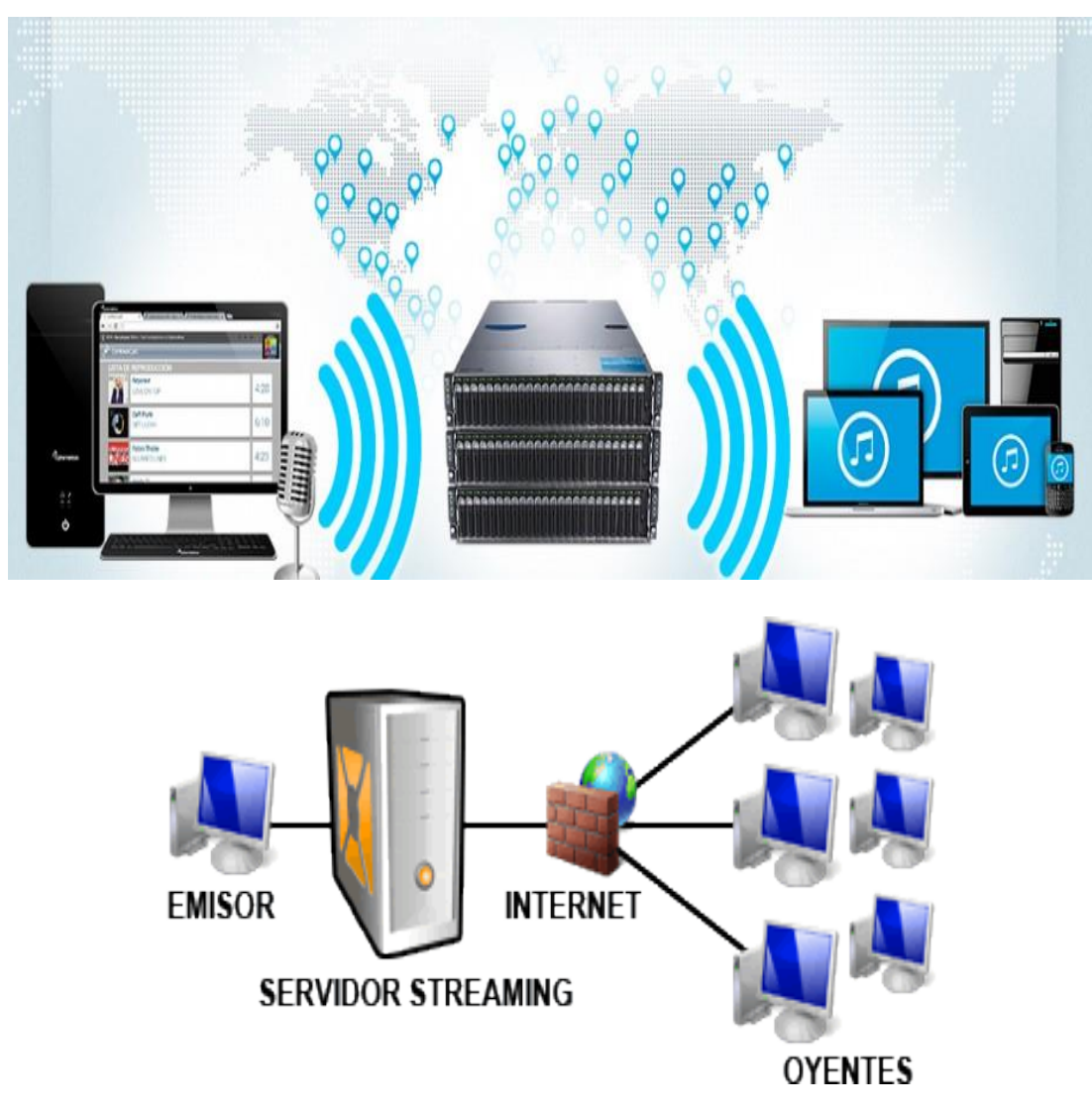

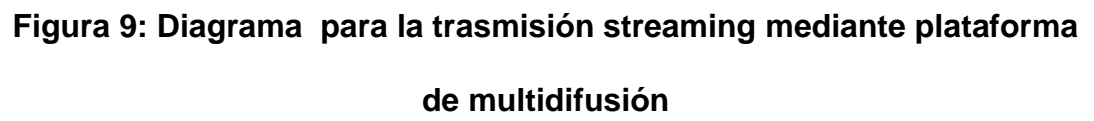

Este método de multidifucion o multicast representa la solución debido a que la mayoría de los proveedores de internet ofrecen líneas asimétricas es decir las velocidad de descarga siempre suelen ser mayores a las de subida (Ver figura 10) , pero una buena calidad de reproducción por streaming dependerá de la velocidad de bajada, por el contrario enviar contenido multimedia para su reproducción dependerá de la velocidad de subida que trae el plan de internet contratado, este factor se ve afectado cuando la cantidad de usuarios a los que les llega el contenido aumenta debido a la división de la velocidad

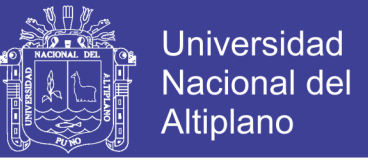

de subida entre la cantidad de usuarios a los que les llega la trasmisión hasta

desestabilizar la reproducción. (Ver figura 10)

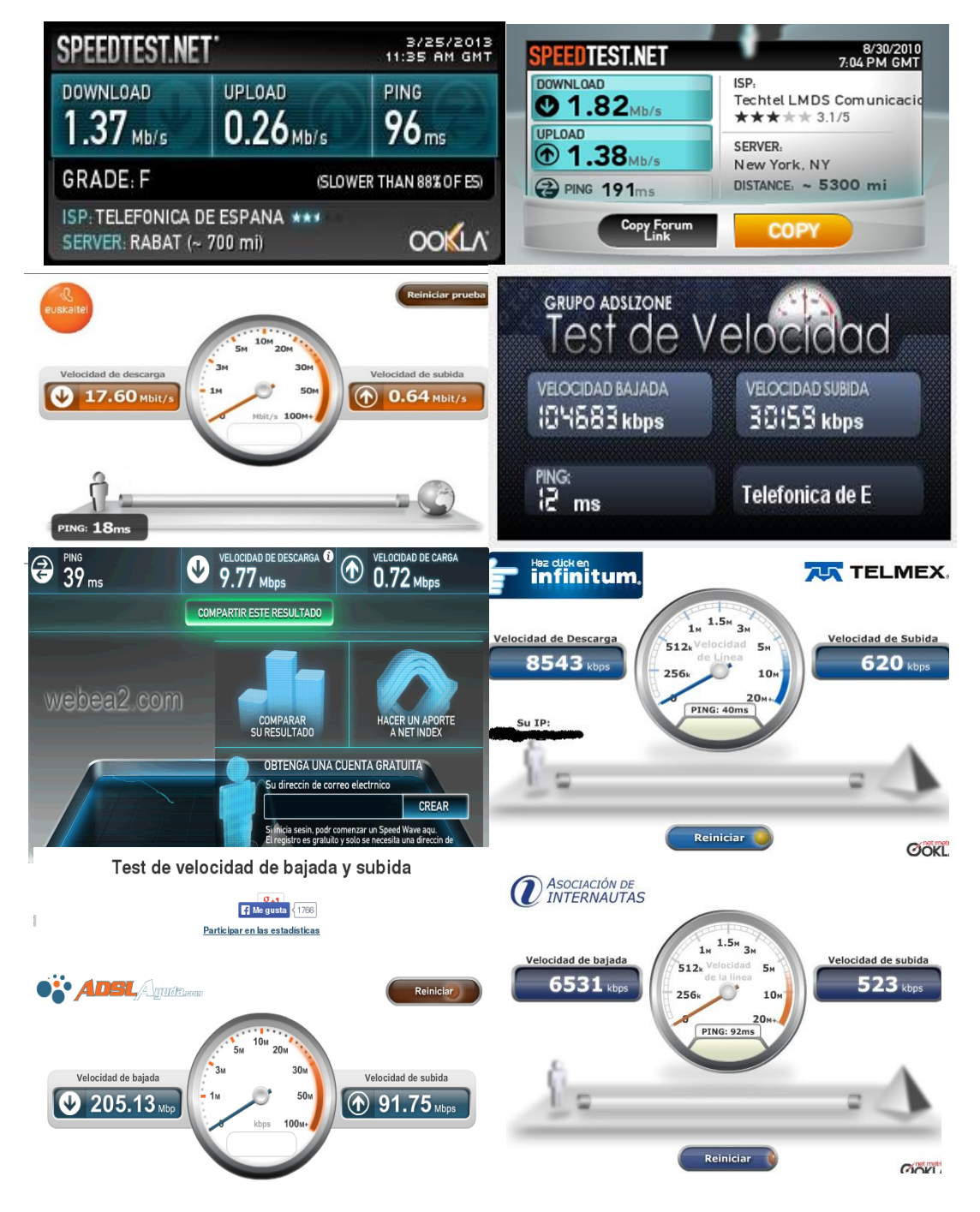

**Figura 10: Testeo de velocidad de bajada y subida**

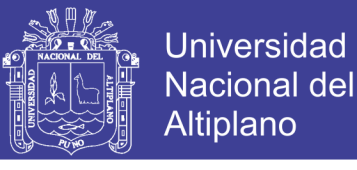

## **b) Captura de contenido para su trasmisión**

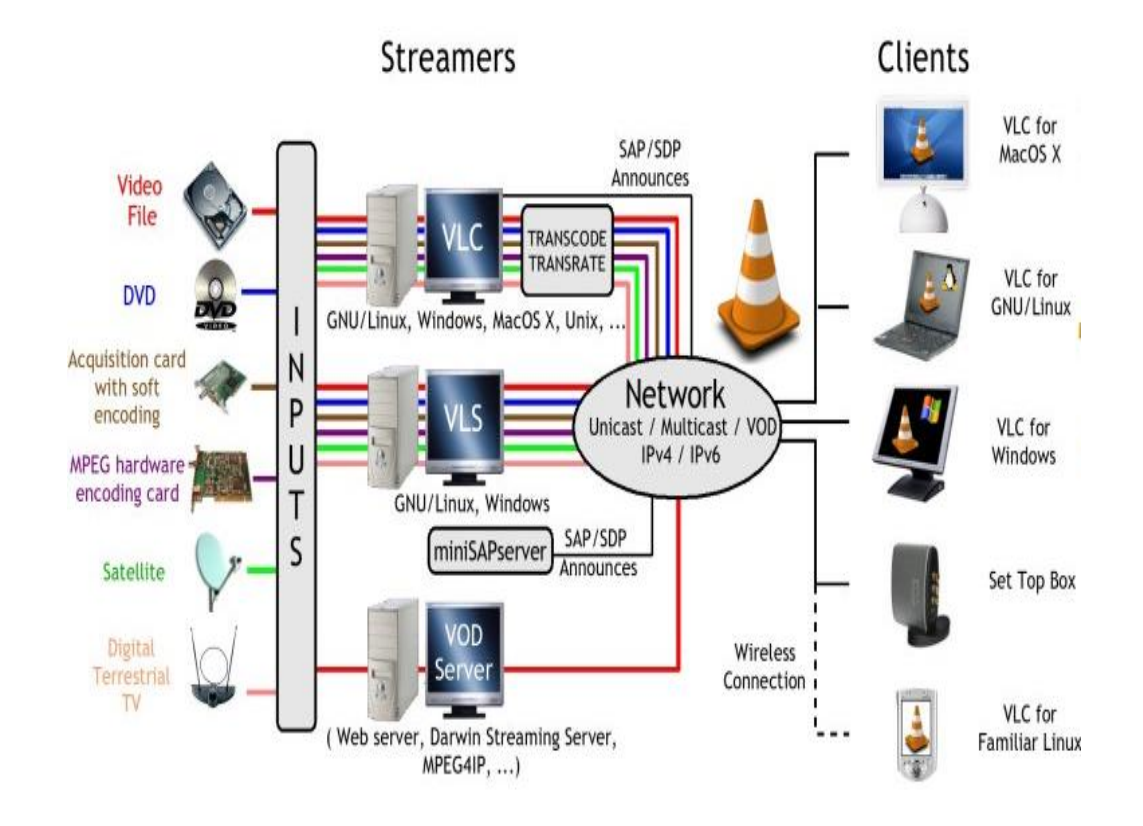

#### **Figura 11: Esquema de trasmisión de contenido multimedia soportado**

**por IP**

# **2.3. DEFINICIÓN DE TÉRMINOS BÁSICOS**

#### **2.3.1. SITIO WEB**

Un sitio web es un gran espacio documental organizado que la mayoría de las veces está típicamente dedicado a algún tema particular o propósito específico. Cualquier sitio web puede contener hiperenlaces a cualquier otro sitio web, de manera que la distinción entre sitios individuales, percibido por el usuario, puede ser a veces borrosa. No debemos confundir sitio web con página web; esta última es sólo un archivo HTML, una unidad HTML, que forma parte de algún sitio web.

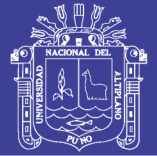

## **2.3.2. HOTSPOT**

Son zonas de alta demanda de tráfico, y que por tanto el dimensionamiento de su cobertura está condicionado a cubrir esta demanda por parte de un punto de acceso o varios, y de este modo proporcionar servicios de red a través de un proveedor de servicios de Internet Inalámbrico (WISP) Los dispositivos compatibles con Wi-Fi y acceso inalámbrico permiten conectar PDA, ordenadores, teléfonos móviles y routers, entre otros.

#### **2.3.3. VPN**

Una red privada virtual, RPV, o VPN de las siglas en inglés de Virtual Private Network, es una tecnología de red que permite una extensión segura de la red local (LAN) sobre una red pública controlada o no como una sub red o Internet. Permite que la computadora en la red envíe y reciba datos sobre redes compartidas o públicas como si fuera una red LAN con todas las funcionalidades, seguridad y políticas de gestión de una red privada. Esto se realiza estableciendo una conexión según el tipo de VPN mediante sistemas de seguridad dedicadas o conexiones cifradas, o la combinación de ambos métodos.

#### **2.3.4. VPN over LAN**

Es una variante del tipo "acceso remoto" pero, en vez de utilizar Internet como medio de conexión, emplea la misma red de área local (LAN) de la empresa. Sirve para aislar zonas y servicios de la red interna. Esta capacidad lo hace muy conveniente para mejorar las prestaciones de seguridad de las redes inalámbricas (Wi-Fi).

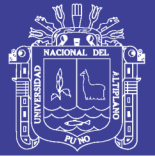

## **2.3.5. STREAMING**

El término se aplica habitualmente a la difusión de audio o vídeo. El streaming requiere una conexión por lo menos de igual ancho de banda que la tasa de transmisión del servicio. El streaming de vídeo se popularizó a fines de la década de 2000, cuando el ancho de banda se hizo lo suficientemente barato para gran parte de la población este tipo de tecnología funciona mediante la buferizacion y reproducción de datos que se va almacenando mientras la descarga está en curso en la estación del usuario para luego mostrar el material descargado.

#### **2.3.6. SERVIDOR DHCP**

Es un protocolo de red que permite a los clientes de una red IP obtener sus parámetros de configuración automáticamente. Se trata de un protocolo de tipo cliente/servidor en el que generalmente un servidor posee una lista de direcciones IP dinámicas y las va asignando a los clientes conforme éstas van quedando libres, sabiendo en todo momento quién ha estado en posesión de esa IP, cuánto tiempo la ha tenido y a quién se la ha asignado después.

#### **2.3.7. FIBRA ÓPTICA**

La fibra óptica es un medio de transmisión empleado habitualmente en redes de datos; un hilo muy fino de material transparente, vidrio o materiales plásticos, por el que se envían pulsos de luz que representan los datos a transmitir. El haz de luz queda completamente confinado y se propaga por el interior de la fibra con un ángulo de reflexión por encima del ángulo límite de

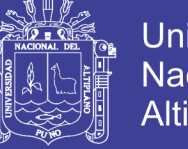

Universidad Nacional del Altiplano

reflexión total, en función de la ley de Snell. La fuente de luz puede ser láser o un LED.

## **2.3.8. PROTOCOLO FTP**

Protocolo que permite la transferencia de archivos, requiere de un servidor FTP y un cliente FTP los cuales trabajan con los puertos 20 y 21 respectivamente, desde un Cliente FTP se puede conectar al servidor FTP para poder enviar o descargar archivos, este protocolo ofrece la seguridad necesaria para la validación de usuarios y evitar que personas no autorizadas puedan acceder a información restringida.

#### **2.3.9 SERVIDOR PROXY**

Un servidor proxy es un programa informático que sirve de intermediario en las peticiones de un usuario hacia un servidor, es decir intercepta las conexiones de red hacia un servidor de destino, cuando un equipo de red desea acceder a una información o recurso, es realmente el proxy quien realiza la comunicación y a continuación traslada el resultado al equipo que lo solicito

#### **A<===>PROXY<===>B**

Donde:

A: es un cliente

B: es un servidor en la web digamos WIKIPEDIA El cliente A pide al proxy un requerimiento para B El servidor B responde al proxy y este responde al cliente A En general los Proxys hacen posible.

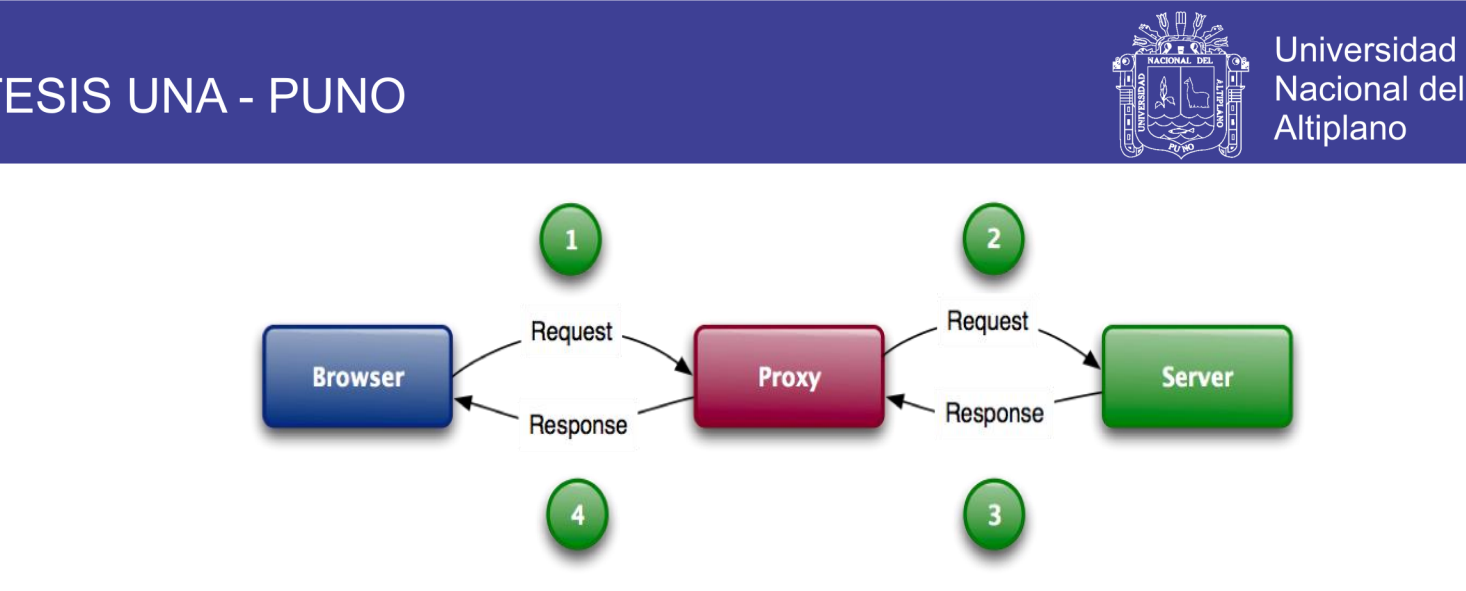

**Figura 12: Esquema de conexión a internet usando un servidor proxy**

•**CONTROL**.- Solo el intermediario hace el trabajo real, por tanto se pueden limitar y restringir los derechos de los usuarios, y dar permiso solo al proxy

•**AHORRO**,- Solo uno de los usuarios (el proxy) ha de estar preparado para hacer el trabajo real.

•**VELOCIDAD**.- Si varios clientes van a pedir el mismo recurso, el proxy puede hacer cache, es decir guardara la respuesta de una petición para darla directamente a otra sin la necesidad de hacer la petición al destino, ganando con eso más velocidad y menor tráfico.

•**FILTRADO.-** El proxy puede negarse a responder algunas peticiones si detecta que están prohibidas

**•MODIFICACIÓN**.- Como intermediario que es, el proxy puede falsificar o modificar información o modifícala usando reglas o algoritmos en su implementación.

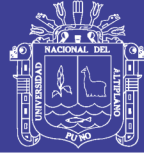

# **CAPITULO III**

# **MATERIALES Y MÉTODOS**

# **3.1. ANÁLISIS DE REQUISITOS**

**RECURSOS COMPUTACIONALES USADOS PARA EL ARREGLO, IMPLEMENTACION Y FUNCIONAMIENTO DEL PROTOTIPO DEL SISTEMA** 

- El cifrado y autenticación para la administración de usuarios mediante un portal cautivo, esta implementado en un servidor físico sobre la plataforma Linux con la distribución de MiKrotik Routeros 5.51 con una licencia LvL 6.
- Los servicios implementados esta alojados en un servidor web detrás del hotspot.
- Los servicios implementados esta alojados en un servidor web detrás del hotspot
- Sistema Operativo Windows XP Profesional.
- MySQL Administrator.
- AppServ
- MySQL 5

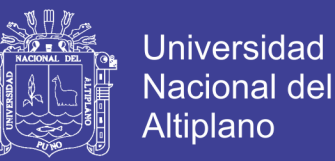

# **EL HARDWARE CON EL QUE SE DESARROLLÓ LA APLICACIÓN ES:**

- Server personal Intel XEON Core i 7 2.3Ghz con 8GB de memoria RAM dual Ethernet 1000 Mbps HP z320
- Server personal Intel Core i 7 2.3Ghz con 6GB de memoria RAM dual
- Ethernet 1000 Mbps Lenovo Think Center
- Server Intel Core i 3 a como servidor de ruteo TREE Ethernet 1000 Mbps
- Sintonizador de tv ENCORE ENUTV HD
- 2 Estación de video Pinacle
- Disco duro externo Toshiba de 1 Tb (thundercache)
- Servidor Dell Power Edge r710
- 3 Statio NANOLOCO M5 para enlaces a nodos inalámbricos
- 300 mts Cable STP Cat 6

## **SOFTWARE USADO EN EL DESARROLLO DE LA INTERFAZ DE LA VPN:**

- Distribución de Routeros MiKrotik 5.20 con licencia lv 6
- Software Brasero Disc Burner para grabar y obtener imágenes ISO.
- Software de AppServ, Wamp, Lampp, Xamp para Servidor Web.
- Software DIA editor de diagramas
- Software de modelamiento Rational Rose 2003
- SublimeTEX 3
- Emulador X86 máquina virtual ORACLE VirtualBox 4
- Windows Server x86 para VirtualBox
- Windows Xp 32-64 Bit para VirtualBox
- Gimp u otro editor de imágenes paras imágenes y logos

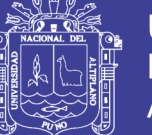

Universidad Nacional del **Altiplano** 

• Squid Server Ubuntu server 14

# **3***.2.* **METODOLOGÍA Y PROCEDIMIENTO**

**3.2.1. METODOLOGÍA PPDIOO CISCO**

# **FASES DE LA METODOLOGÍA PPDIOO CISCO**

## **PREPARACIÓN**

Esta fase crea un caso de negocio para establecer una justificación financiera para la estrategia de red. La identificación de la tecnología que soportará la arquitectura.

## **PLANEACIÓN**

Esta segunda fase identifica los requerimientos de red realizando una caracterización y evaluación de la red, realizando un análisis de las deficiencias contra las mejores prácticas de arquitectura. Se elabora un plan de proyecto desarrollado para administrar las tareas, asignar responsables, verificación de actividades y recursos para hacer el diseño y la implementación. Este plan de proyecto es seguido durante todas las fase del ciclo.

## **DISEÑO**

Se desarrolló un diseño detallado que comprenda requerimientos técnicos y de negocios, obtenidos desde las fases anteriores. Esta fase incluye diagramas de red y lista de equipos. El plan de proyecto es actualizado con información más granular para la implementación.

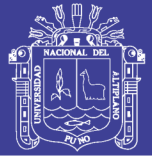

# **IMPLEMENTACIÓN**

Acelerar el retorno sobre la inversión al aprovechar el trabajo realizado en los últimos tres fases a medida que se van integrando nuevos dispositivos sin interrumpir la red existente o crear puntos de vulnerabilidad. Cada paso en la implementación debe incluir una descripción, guía de implementación, detallando tiempo estimado para implementar, pasos para regresar a un escenario anterior en caso de falla e información de referencia adicional.

## **OPERACIÓN**

Esta fase mantiene el estado de la red día a día. Esto incluye administración y monitoreo de los componentes de la red, mantenimiento de ruteo, administración de actualizaciones, administración del desempeño, e identificación y corrección de errores de red. Esta fase es la prueba final de diseño.

## **OPTIMIZACIÓN**

Esta fase envuelve una administración pro-activa, identificando y resolviendo cuestiones antes que afecten a la red. Esta fase puede crear una modificación al diseño si demasiados problemas aparecen, para mejorar cuestiones de desempeño o resolver cuestiones de aplicaciones.

**Diseñar una infraestructura de red bajo las fases de la metodología PPDIOO involucra seguir tres pasos, y un plan de certificación basado también en CISCO, ellos son:**

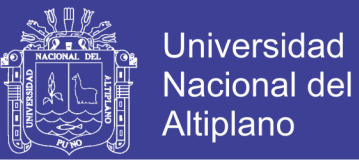

# **1. IDENTIFICAR LOS REQUERIMIENTOS DEL CLIENTE**. Se solicita información sobre las aplicaciones de red, los servicios que provee, los objetivos de la empresa, objetivos de la red, posibles limitaciones.

**2. IDENTIFICAR LAS CARACTERÍSTICAS DE LA RED ACTUAL**. Se realizan las siguientes tareas:

- Recolectar la documentación de la red existente.

- Realizar una auditoría a la red para identificar sus características.

En base a la información recolectada realizar un análisis del tráfico de red implementando herramientas propuestas por CISCO.

**3. DISEÑAR LA TOPOLOGÍA DE RED.** Con la información ya recolectada se inicia el proceso de diseño, bajo la metodología de UP/down (arriba abajo) de PPDDIO. Ello separa el proceso en pasos más sencillos y manejables, siguiendo el modelo OSI como referencia comenzando por la capa superior.

**El programa de entrenamiento usado para la certificación será CISCO CCDA que orienta como debe diseñarse redes contempla lo siguiente. ,**

#### **Fase 1. Identificar la situación actual**

- Enumeración de características generales.
- Recopilación de información sobre la topología actual.
- Información del estado de conexión a cada equipo.
- Información sobre fallos presentes.

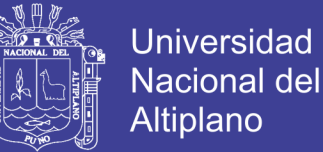

- Motivación de restructuración de la red.
- Análisis de la red.
- Establecimiento de la situación problema.

#### **Fase 2. Determinar los requerimientos para la infraestructura de red**

- Requerimientos de conexión de las estaciones de trabajo
- Requerimientos de conexión y acceso a dispositivos
- Identificación de activos y pasivos necesarios

#### **Fase 3. Diseñar la infraestructura de red**

- Diseño de la topología física de red
- Selección de la topología lógica de red

#### **Fase 4. Instalar la infraestructura de red**

- Montaje de la topología de red diseñada
- Establecimiento de la operatividad de equipos de red y servidor
- Configuración de acceso a remoto
- Ejecución de pruebas sobre la red instalada

#### **Fase 5. Documentar la infraestructura de red**

- Redacción del manual de usuarios

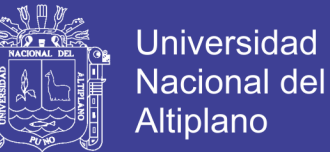

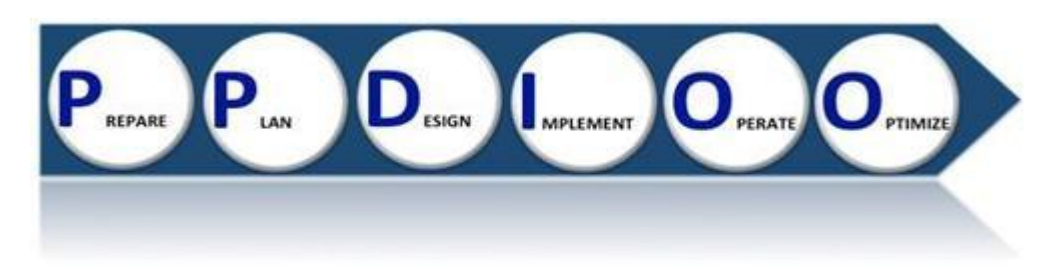

#### **Figura 13: Ciclo de la metodología PPDIOO**

## **3.2.2. METODOLOGÍAS AGILES**

Las metodologías agiles se han desarrollado con mucho éxito en los últimos años, empujan hacia una organización menos formal y jerárquica en el desarrollo de aplicaciones centrada en la persona, con un énfasis mayor en objetivo principal, eliminar actividades que se relacionaron con algunos documentos formales de especificación que no tienen una relación clara con el resultado final.

#### **GENERALIDADES:**

 $\checkmark$  Las metodologías son una herramienta, un medio para hacer buenos productos.

 $\checkmark$  Son las personas las que hacen que las metodologías funcionen.

 $\checkmark$  Se pueden hacer buenos productos con metodologías tradicionales, al igual que malos productos con metodologías ágiles.

 $\checkmark$  Las metodologías ágiles son las que mejor se adaptan a Internet, y al creciente mundo informático.

 $\checkmark$  Las metodologías ágiles te permiten hacer algo diferente a lo inicialmente planteado, pero que aporte mucho más valor.

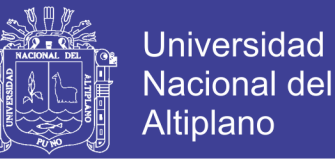

 $\checkmark$  Las metodologías ágiles, bien aplicadas, pueden aportar un punto adicional al producto final.

 $\checkmark$  Las metodologías ágiles no tienen la culpa de todos los males que ocurren en un proyecto (ni todas las soluciones).

 $\checkmark$  Metodología ágil no significa ausencia de metodología.

 $\checkmark$  La metodología es necesaria, se puede sustituir por el sentido común solo en proyectos pequeños y entornos muy controlados.

 $\checkmark$  No se necesita poner nombre a las cosas para trabajar con metodologías ágiles.

 $\checkmark$  Las metodologías ágiles son transparentes, para lo bueno y para lo malo.

 $\checkmark$  Las métricas de trabajo individuales son casi siempre innecesarias y van en contra de los principios de SCRUM

 Las metodologías ágiles no son solo metodologías de desarrollo de software.

Las metodologías ágiles son metodologías de proyectos en su totalidad.

## **ACLARACIONES**

- **La teoría es importante, pero tu experiencia personal lo es más aún.**
- $\checkmark$  El problema más común con las metodologías ágiles es que no se aplican correctamente.
- $\checkmark$  Si las metodologías ágiles te parecen complejas, es que algo estás haciendo mal.
- $\checkmark$  Algo está fallando si mantener el proceso te lleva más tiempo que avanzar en el producto.

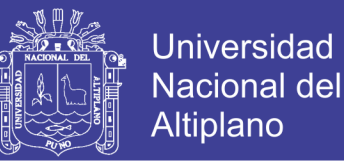

- En proyectos grandes, debes incluir tareas de análisis-definición de funcionalidades futuras entre las tareas de desarrollo.
- $\checkmark$  La metodología se puede adaptar a las necesidades de tu proyecto y tu cliente.
- $\checkmark$  La mayoría de las adaptaciones se hacen por desconocimiento de la metodología.
- $\checkmark$  SCRUM se adapta mejor a los cambios, pero los cambios que afecten a las bases del proyecto son un problema. Esto pasa con SCRUM y cualquier otra metodología
- $\checkmark$  Hay que evitar todo lo que no aporte valor al producto o ayude a su mantenimiento.
- $\checkmark$  Estimar es algo que no aporta al producto final, pero sirve para saber si un desarrollo será rentable antes de abordarlo.
- $\checkmark$  Metodologías ágiles no implica ausencia de documentación.

# **ALGUNOS MÉTODOS ÁGILES DE DESARROLLO DE SOFTWARE:**

- Adaptive Software Development (ASD)
- Agile Unified Process (AUP)
- **Crystal Clear**
- **Feature Driven Development (FDD)**
- **E** Lean Software Development (LSD)

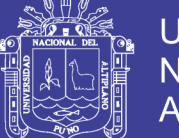

Universidad Nacional del **Altiplano** 

#### <del>♥</del> Kanban

- Open Unified Process (OpenUP)
- **Programación Extrema (XP)**
- Método de desarrollo de sistemas dinámicos (DSDM)
- **<sup>₩</sup>** Scrum

# **3.2.3 METODOLOGÍAS XP (eXtreme Programming)**

## **A. LENGUAJE DE MODELAMIENTO UNIFICADO - UML**

El Lenguaje de Modelado Unificado (UML), define una notación, grafica los casos de uso modelan un dialogo entre un actor y el sistema describiendo la funcionalidad que ofrece el sistema al actor así como construir y documentar los elementos que forman un sistema, software o la implementación de una red.

El conjunto de casos de uso del sistema constituyen todas las formas de uso definidas en el sistema se puede decir que los casos de uso permiten capturar requisitos funcionales (comportamiento) del sistema de forma estructurada y orientada al proceso, sin tener que especificar como se implementan dicho comportamiento, entre los casos de uso y la manera de trabajo del portal cautivo y como agregar usuarios al portal cautivo.

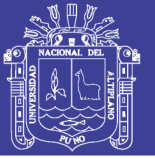

## **B. DIAGRAMAS DE CASOS DE USO**

El caso de uso es una excelente herramienta para estimular a que los usuarios hablen, de un sistema o la implementación de una red, desde sus propios puntos de vista. No siempre es fácil para los usuarios explicar cómo pretenden utilizar un sistema.

La idea es involucrar a los usuarios en las etapas iníciales del análisis y diseño del sistema. Esto aumenta la probabilidad de que el sistema sea de mayor provecho para la gente a la que ayudara, en lugar de ser un manojo de expresiones de computación o términos técnicos incomprensibles e inmanejables por los usuarios finales.

#### **C. DIAGRAMAS DE SECUENCIA**

Permite plasmar es una secuencia grafica de los diferentes pasos a realizar para la obtención de un proyecto, no tendremos mayores problemas con el nuestro puesto que la mayoría de estos casos tiene que ser documentada.

#### **D. DIAGRAMAS DE FLUJO**

El diagrama de flujo o diagrama de actividades es la representación gráfica del algoritmo o proceso. Se utiliza en disciplinas como programación, economía, procesos industriales y psicología cognitiva.

En Lenguaje Unificado de Modelado (UML), un diagrama de actividades representa los flujos de trabajo paso a paso de negocio y operacionales de los componentes en un sistema. Un diagrama de actividades muestra el flujo

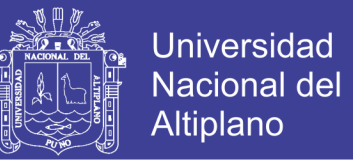

de control general., configuraciones, y hasta el crakeo de licencias para la generación de la Imagen ISO final y la puesta en prueba de esta.

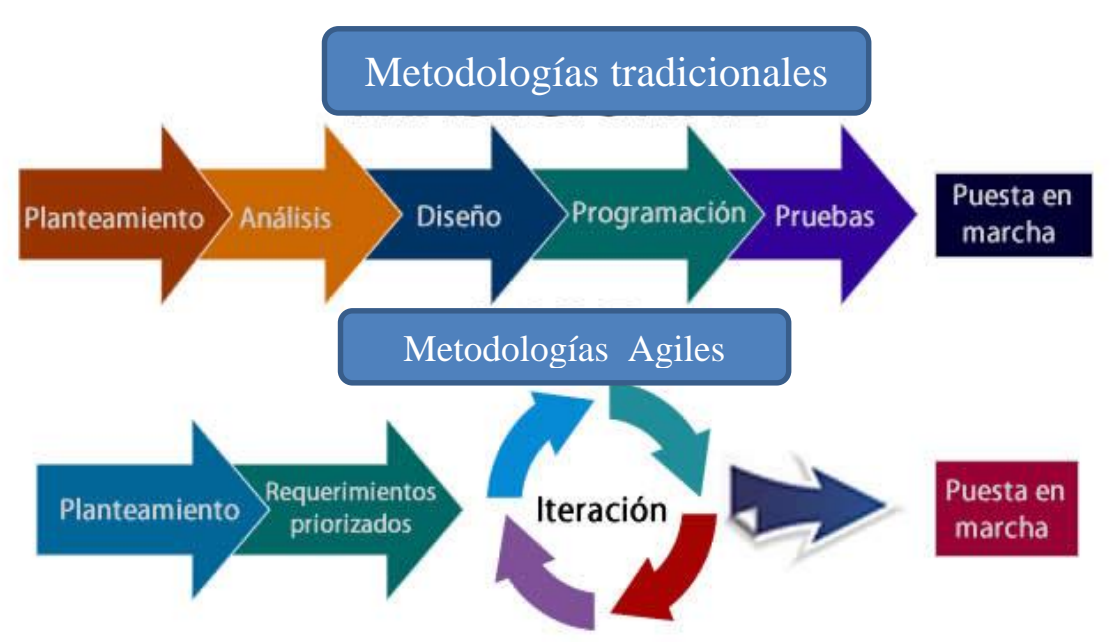

**Figura 14: Metodologías tradicionales VS Metodologías agiles**

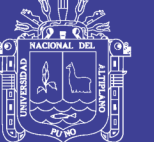

# **CAPITULO IV**

# **ANÁLISIS Y PRESENTACIÓN DE RESULTADOS**

# **4.1 DISEÑO**

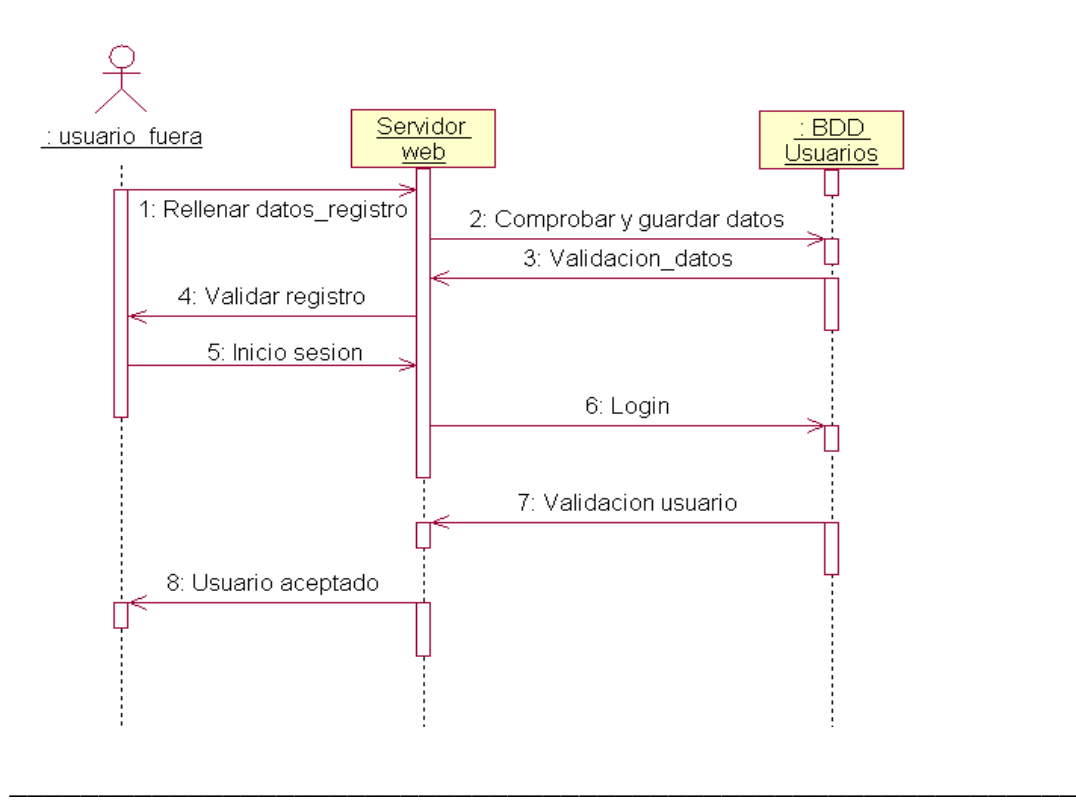

# **4.1.1. DIAGRAMA DE SECUENCIA**

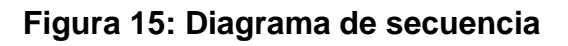

El usuarios para conseguir su acceso, deberá previamente haber solicitado una cuenta de acceso que se le solicitara al momento de haber realizado correctamente la configuración IP.

*La validación de usuario solo se solicitara si las configuraciones IP son correctas.*

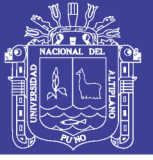

## **4.1.2. DIAGRAMA DE CASOS DE USO**

Básicamente para poder acceder y ser parte de la VPN, el usuario deberá conseguir acceso a un nodo cableado que puede estar en una de las oficinas o laboratorio a través de rosetas que instala la OTI, por otro lado la conexión inalámbrica la intensidad de señal como WIFI-ESTUDIANTES, WIFI-DOCENTES, BIBLIOTECA, ETC ubicadas en todo el campus deberá ser de excelente,

En ambos al realizar la conexión se deberá hacer la configuración IP de forma manual ya que no se cuenta con servidores DHCP que podrían causar interferencia en otras sub redes.

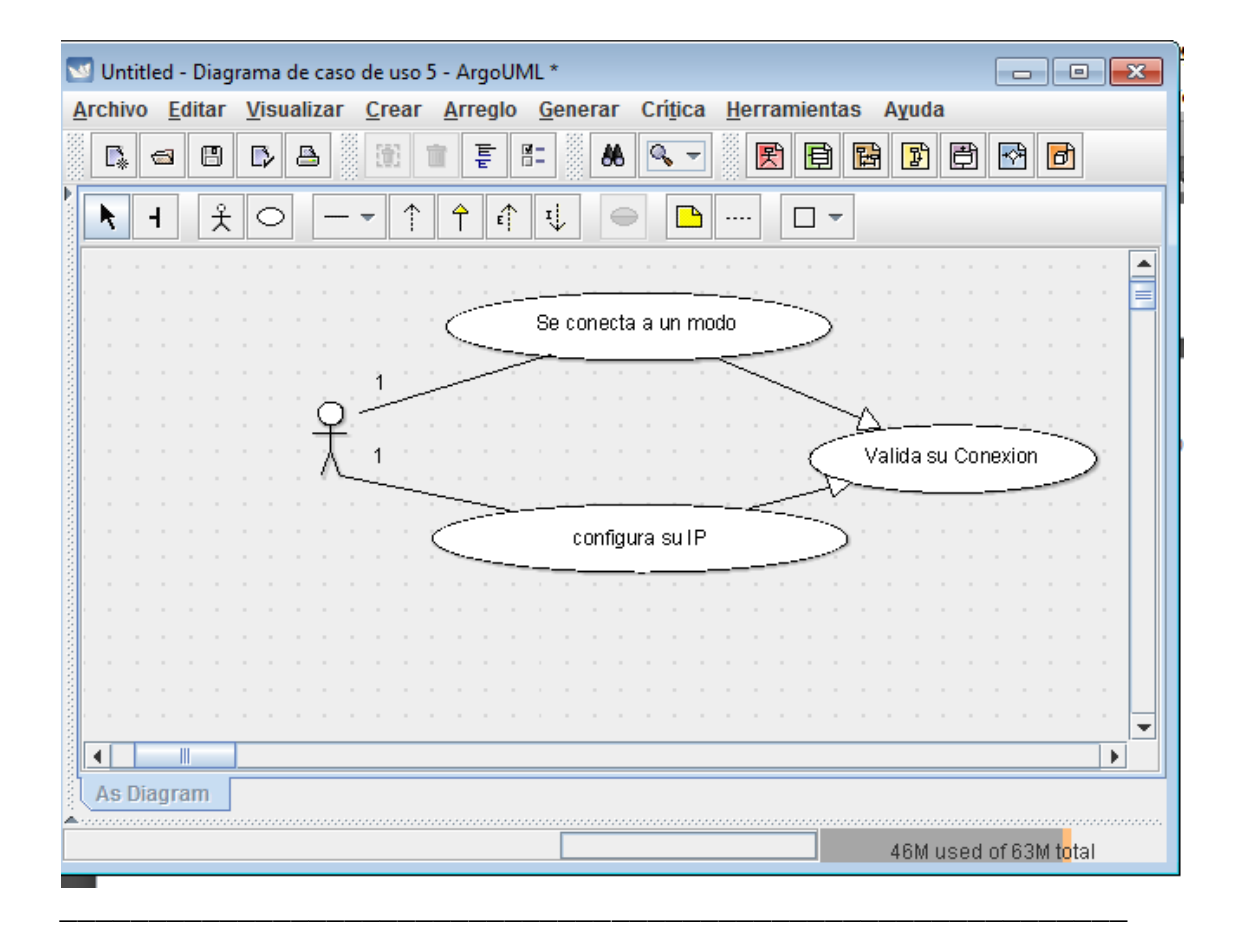

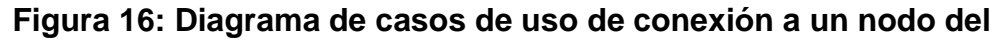

**campus universitario**

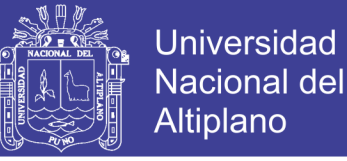

Este diagrama de casos realizado en argoUML para validar usuarios, nos muerta que hace el porta cautivo desde el punto de vista usuarios, es decir, describe un uso del portal cautivo y como este interactura con el usuario

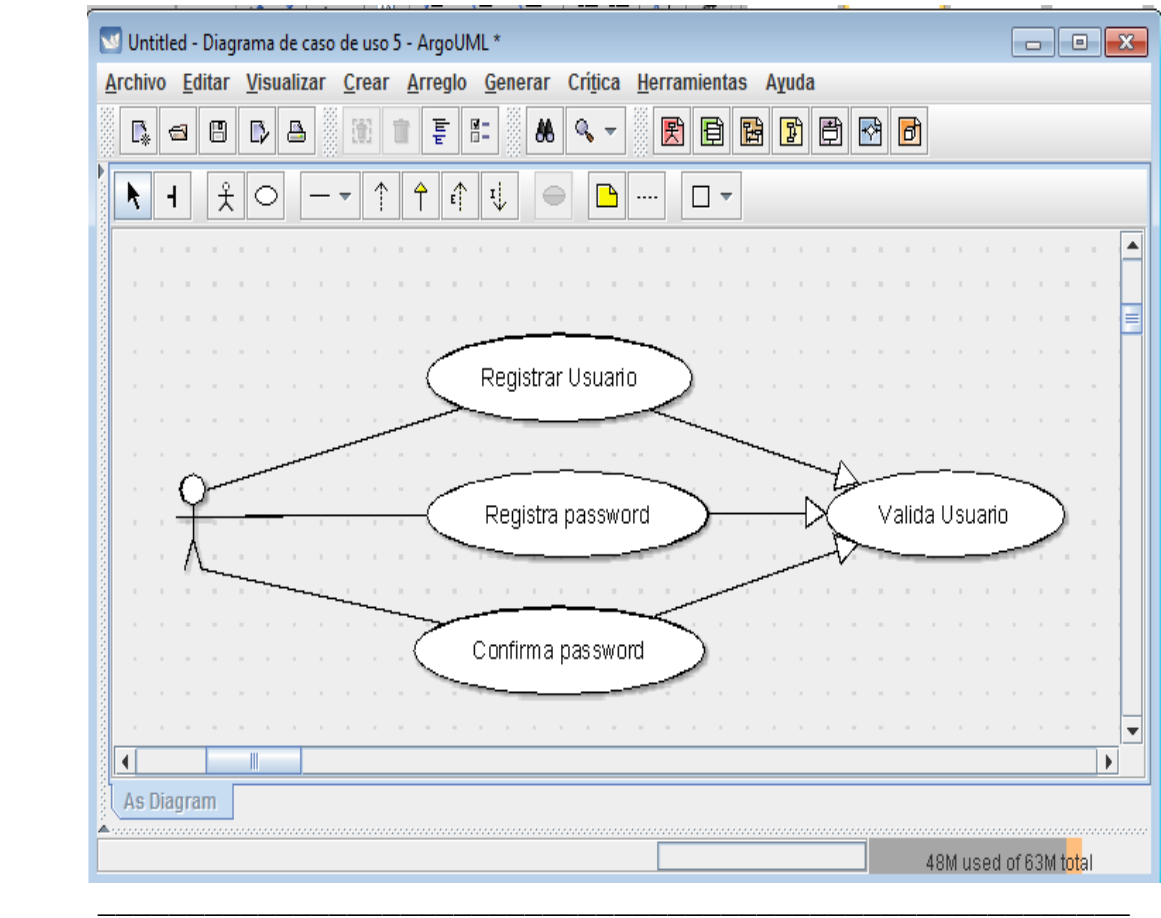

#### **Figura 17: Registro de usuario al portal cautivo**

La validación de usuarios se realiza a través de un usuario y contraseña pero es posible que ciertos usuarios o dispositivos con privilegios omitan este procedimiento, para formar parte del VPN, una vez logeado o haberse autenticado el usuario tiene acceso al contenido multimedia o un acceso sin limitaciones a internet según los privilegios de cuenta que se le asigne

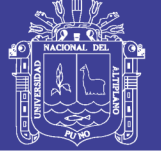

#### **4.1.3. DIAGRAMA DE FLUJO**

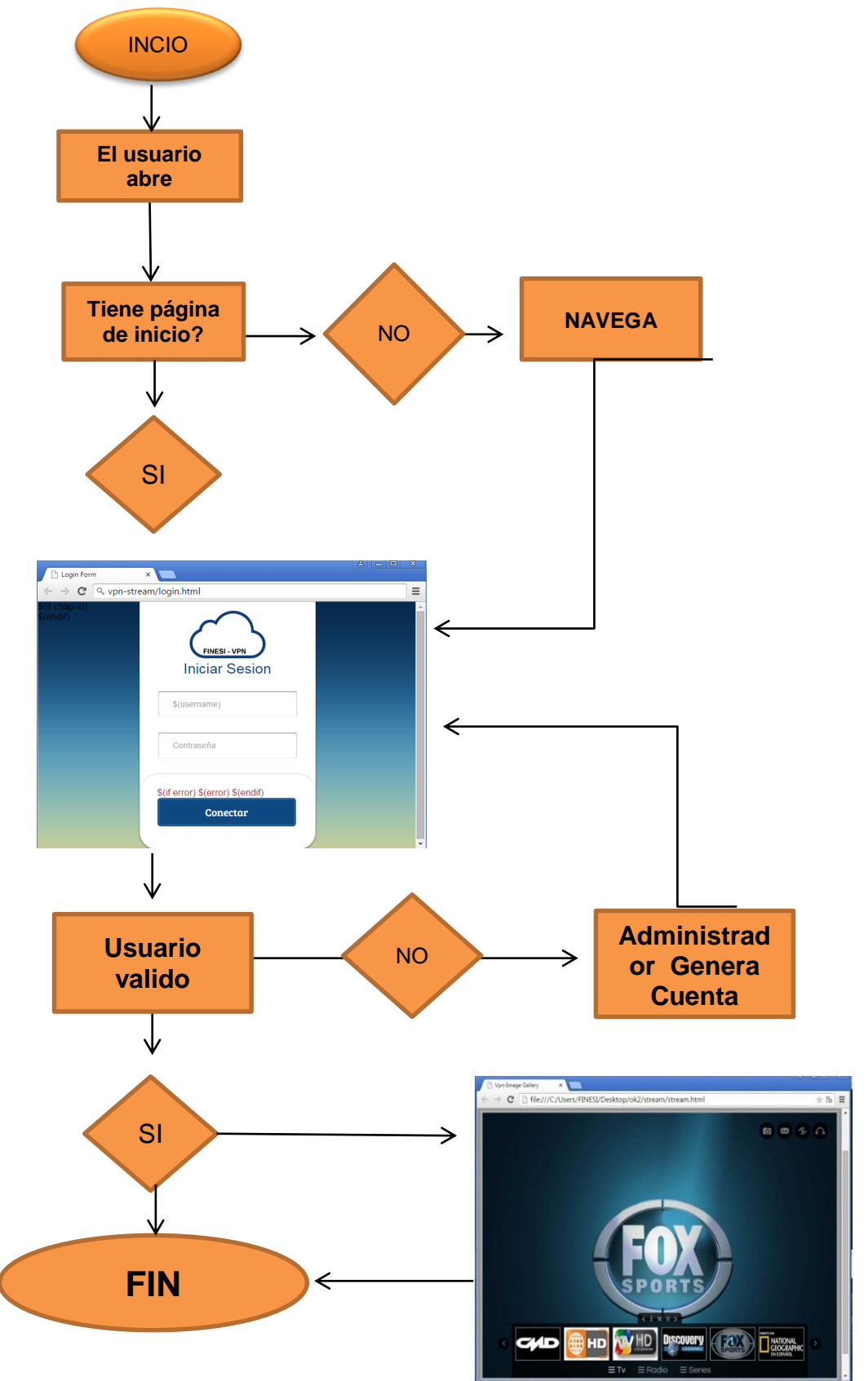

**Figura 18 Diagrama de acceso a Internet y servicios multimedia**

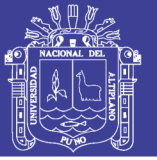

## **4.2. ARREGLO PARA EL ACCESO A LA RED Y CODIFICACIÓN DE LA**

#### **INTERFAZ**

#### **4.2.1. ARREGLO USADO PARA ACCEDER A LA TRONCAL DEL CAMPUS**

El acceso a troncal de fibra óptica del campus universitario se logra simulando conexiones existentes, es decir tomando una IP validad que pertenezca a las VLANs asignadas por la OTI, y clonando la mac address o dirección física de un dispositivo de red como **PCs, Relojes biométricos, SWITCHS o concentradores de red, teléfonos IP ó los APs que se encuentran en las diferentes facultades**¸ estos dispositivos se encuentran registrados y validado por OTI, de tal manera que se puede decir que estos dispositivos siempre tendrán acceso al tendido de fibra óptica ya que son aceptados por las políticas de seguridad.

Una vez escogida la IP y dirección física, se asignan estos valores a una interfaces A de nuestro servidores de ruteo para posteriormente hacer el cambio de IP a una interfaz B, con esto se logra que direcciones IP o POOL de IPs aceptadas por B consigan su conexión para salir por A

(Ver figura 20), un arreglo de servidores son los encargados de direccionar las conexiones a estas interfaces, ya sean cableadas o inalámbricas.

Garantizada la conectividad se implementó un portal cautivo detrás de la interfaz B, para cifrar las conexiones y restringir el acceso a usuarios no autenticados, consiguiendo con esto una red de tipo VPN over LAN donde se implantaron servicios multimedia, conexión a internet por otro IPS, y la posibilidad de administrarla desde cualquier nodo del campus universitario.

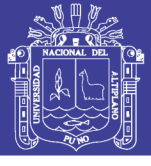

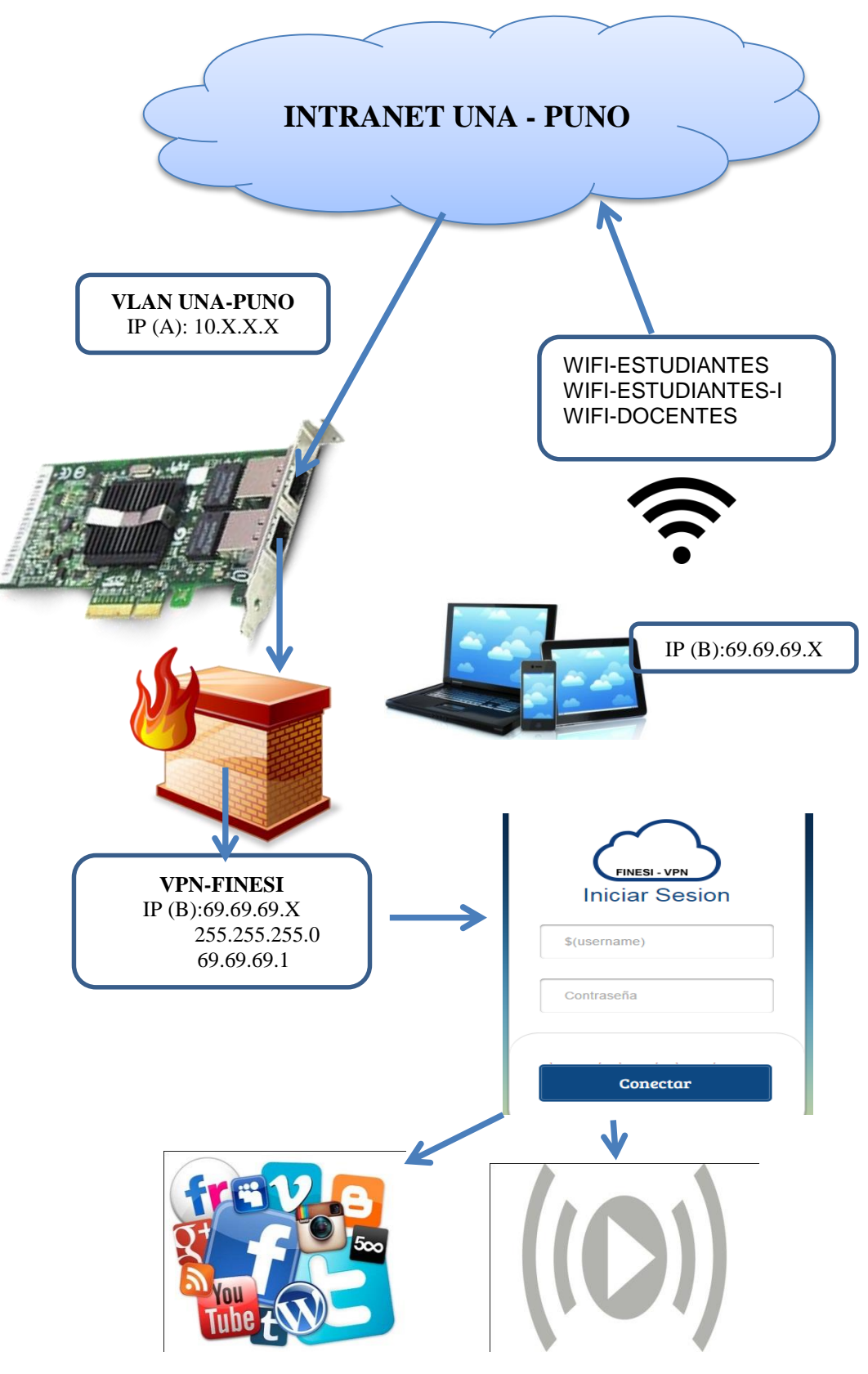

**Figura 19: Arreglo de IP para aceptar conexiones entrantes**

No olvide citar esta tesis

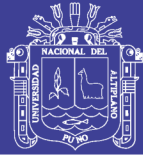

# **4.2.2. DESARROLLO DE LA INTERFACE WEB**

# **A) PORTAL CAUTIVO**

Una vez que el usuario hace su configuración IP, la puerta de enlace de esta conexión será **69.69.69.1** esta dirección IP es la del servidor de autenticación que valida y el acceso a la VPN over LAN, cualquier navegador web al intentar acceder a internet envía paquetes, este servidor los intercepta y resuelve devolviendo [http://vpn-finesi.autenticar-usuario](http://vpn-finesi.autenticar-usuario/) donde valida al usuario, con su id y contraseña. El código fue elaborado en html5 y javascrip para hacer interactivo y se ajuste a cualquier tamaño de pantalla. Que use el cliente.

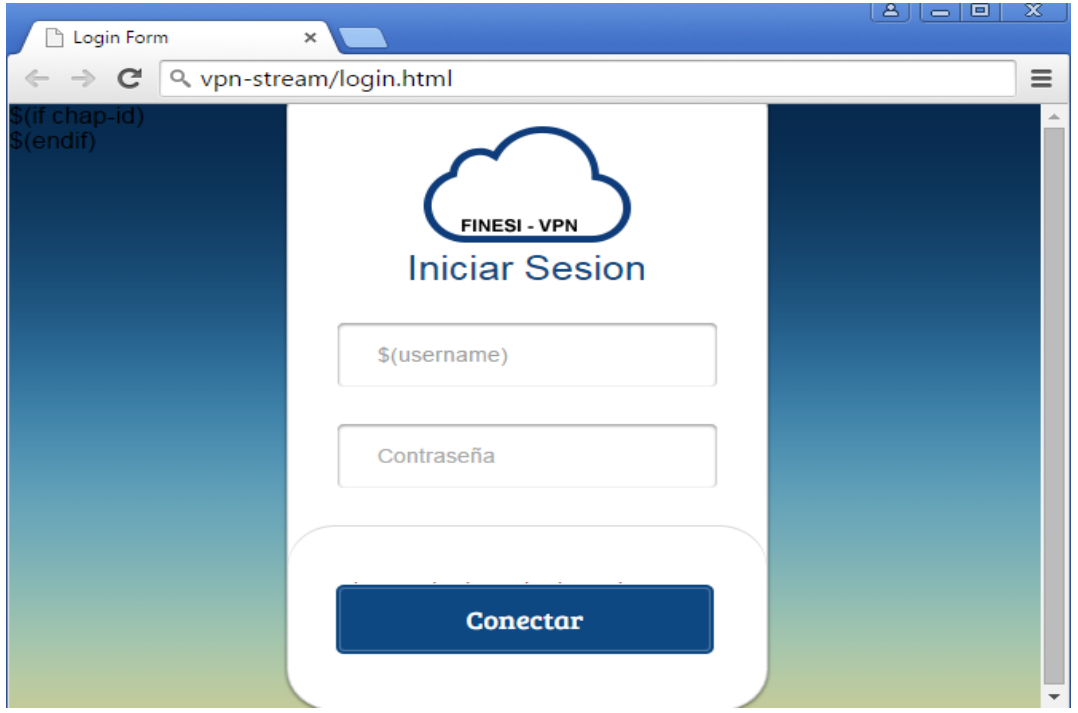

**Figura 20: Interfaz del portal cautivo usando html5**

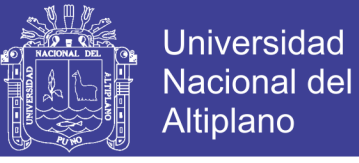

## **B) Contenido de la plataforma web**

o **Tv:** Canales de Tv retrasmitidas por multicas usando el protocolo UDP que mejora problemas de retraso, ya que la perdida de paquetes no representa problema alguno por que pasan desapercibidos

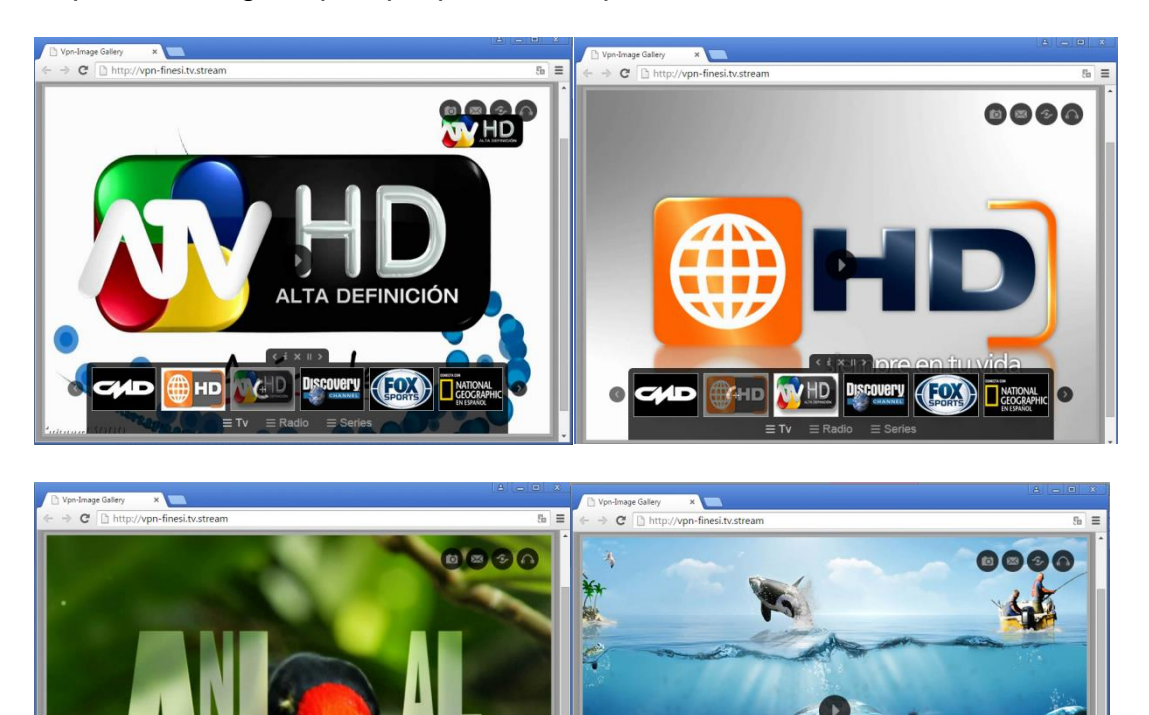

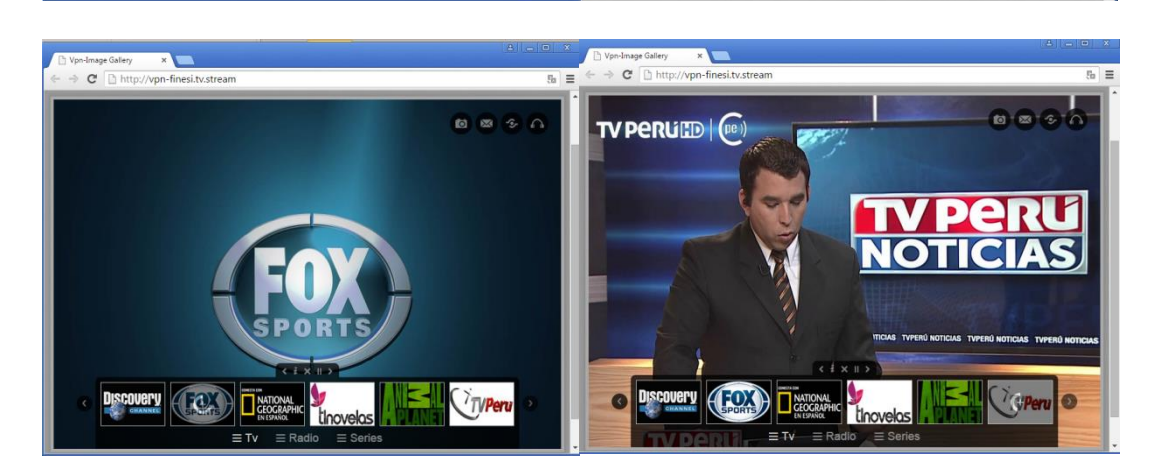

**Figura 21: TV por streaming usando protocolo UDP**

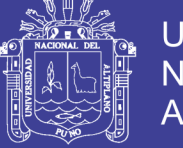

o **Radio:** Estaciones radiales retrasmitidas por multicas usando el protocolo UDP que mejora problemas de retraso, ya que la perdida de paquetes no representa problema alguno por que pasan desapercibidos

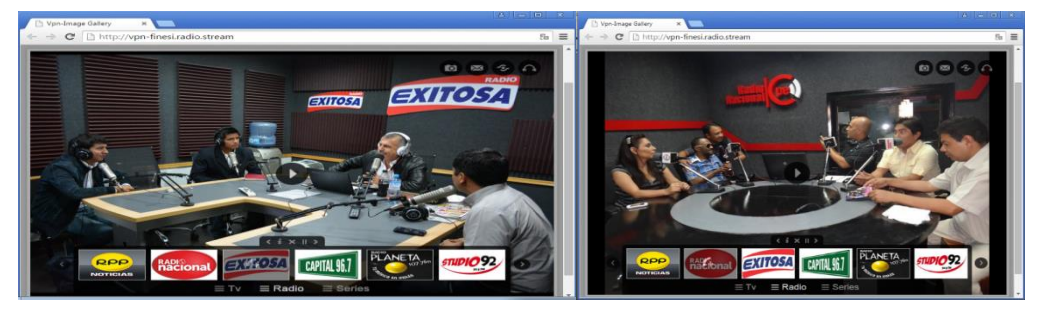

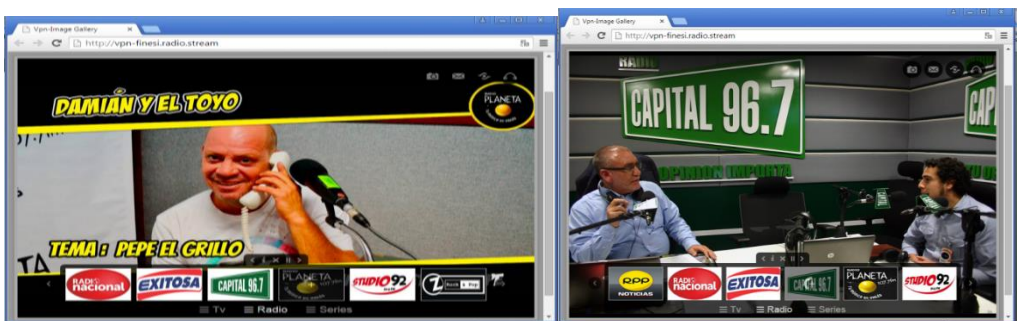

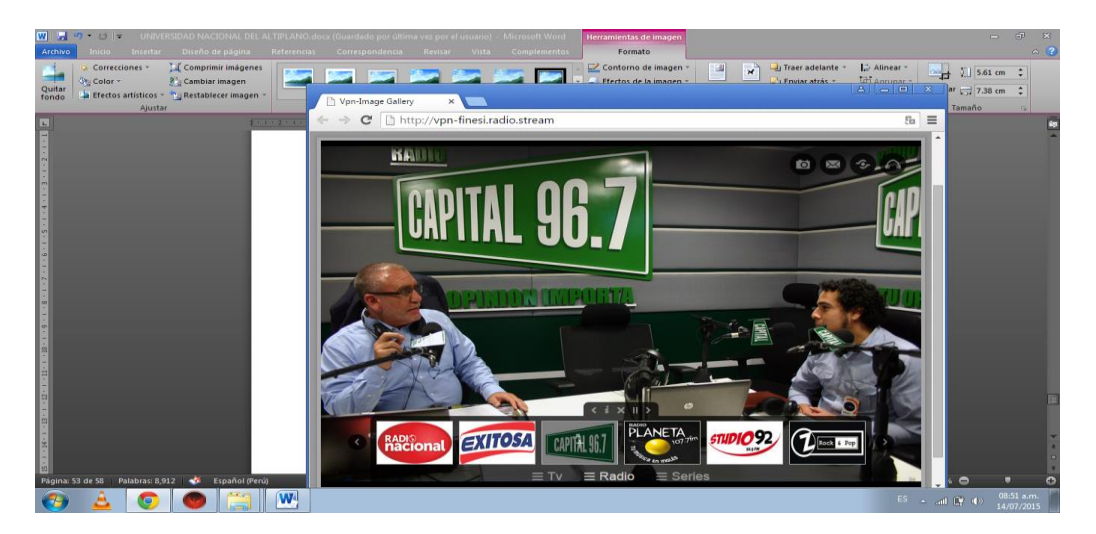

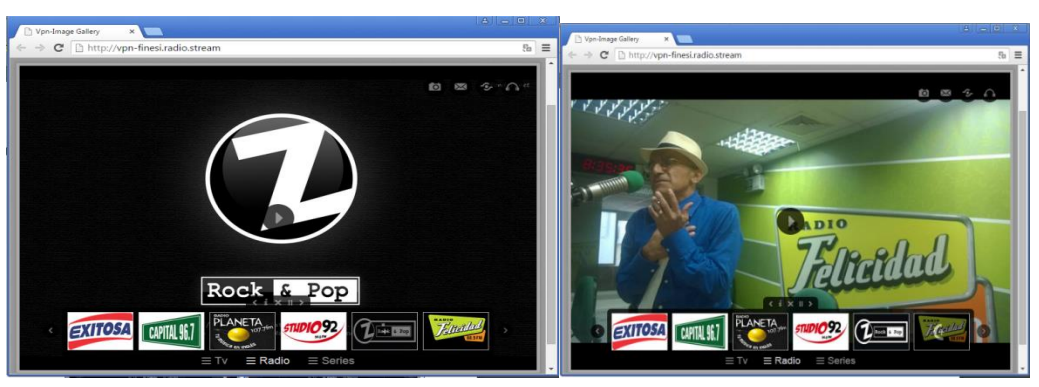

**Figura 22: Radio por streaming usando protocolo UDP**

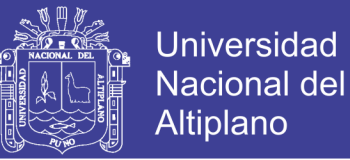

o **Series:** Las series de mayor sintonía mundial, contenido en formatos HD y audio en alta calidad con trasmisión las 24 horas ya que el contenido está almacenado en servidores locales usando trascodificacion códec H264 y soportado en el protocolo UDP para evitar problemas de retraso y reconstrucción de paquetes propios del protocolo IPv4

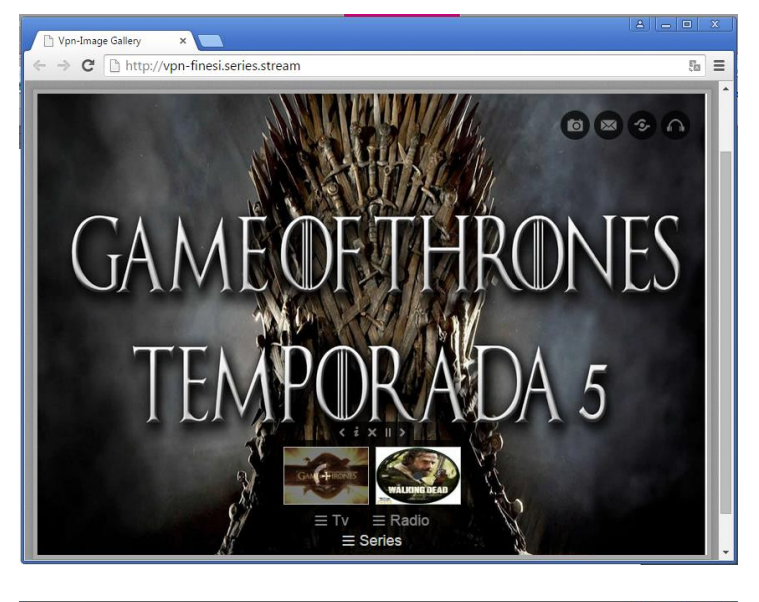

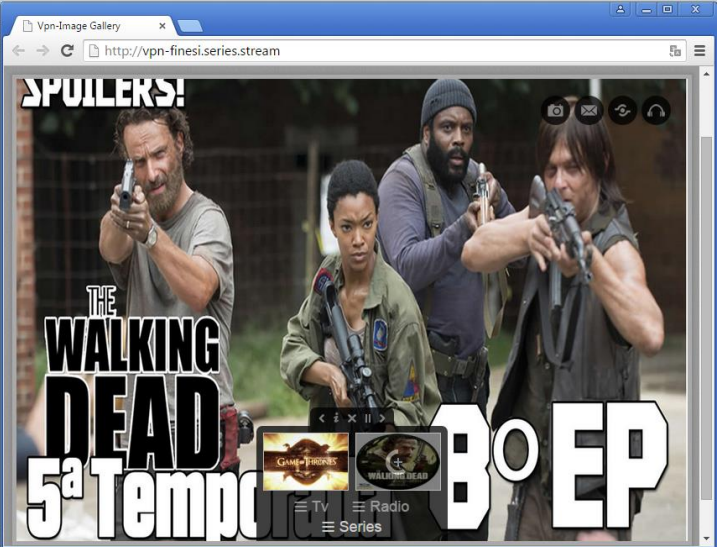

**Figura 23: Transcodificacion H264 usando protocolo UDP**

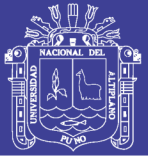

# **CONCLUSIONES**

- **Primero:** Las altas tasas de transferencia que garantiza la fibra óptica permite la implementación de una VPN oven LAN cifrada través de un portal cautivo, para el acceso y difusión de contenido multimedia de alto tráfico, garantizando conexiones de alta velocidad y una cobertura total.
- **Segundo:** Un adecuado arreglo de dispositivos y técnicas de direccionamiento IP hace posible un acceso a la troncal de fibra óptica del campus Universitario. Evitando conflictos, mayores privilegios de navegación y la facilidad de interconectar a los usuarios que consigan un conexión fija o inalámbrica
- **Tercero:** Un servidor físico para la implementación el portal cautivo en la plataforma Linux, con interfaces Ethernet de 1000 Mbps, RAM de 4 GB y un procesador de cuatro núcleos a 3.2 Ghz mejora considerablemente las tareas de autenticación, ruteo y direccionamiento IP a usuarios autenticados o no.
- **Cuarto:** Un acceso controlado a páginas de mayor concurrencia, como las redes sociales y otros está garantizado ya que los archivos recurrentes no consumen ancho de banda puesto que el servidor proxy se encarga de resolver y almacenarlo en su cache.

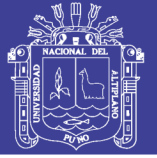

# **RECOMENDACIONES**

- **Primero:** Se recomienda la migración del todo la plataforma a servidores de mayor velocidad visto que un arreglo de servidores optimizaría considerablemente posibles problemas de conexión, energía, y seguridad.
- **Segundo:** Se sugiere que se solicite a OTI, un pool de IPs para evitar el arreglo de direcciones MAC. Con esto se lograría que la dirección IP 69.69.69.1 sea una VLAN aceptada en los nodos de acceso a la fibra óptica del campus universitario
- **Tercero:** Se recomienda revisar el tráfico o el flujo de información en fin de mejorar la calidad del servido que pudieran causar .problemas de retraso o una inadecuada trasncodificación de contenido causados por el uso del protocolo IPv4, se recomienda usar el protocolo UDP ya que la perdida de paquetes pasa apercibida
- **Cuarto:** Es preciso implementar respaldo eléctrico a través de concentradores o los conocidos Ups con baterías para garantizar que el sistema no caiga ante una posible corte del suministro eléctrico.

.

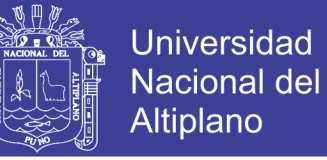

## **BIBLIOGRAFÍA**

ALBARO, G. (2006). *Implementación de IEEE 802.11 en enlaces largos para zonas rurales.*

BERNERS-LEE, Tim. (2000). *Tejiendo la Red. Madrid, Siglo XXI.*

- CORNEJO, J. (2012) *Implementación de un HOTSPOT basado en MICROTIK* Tesis de la Universidad Tecnológica del Perú 2012
- Approach. 6ta edicion JAMES F. Kurose, KEITH W. Ross (2013). *Computer Networking:A Top-Down*
- HERRERA, E. (2013). *Tecnología y redes de trasmisión de datos*. Limusa México.
- MATHEW S. Gast (2006) *VPNs en tecnología IPV4/IPV6* ORTEGA, J. (2010), *Análisis e implementación de un sistema video STREAMING En Redes Dual STACK IPV4/IPV6.* Tesis de la Universidad Pontificia Católica del Perú 2010.
- PRESSMAN, R. (2002), *Ingeniería del Software, Un enfoque práctico,* Mc Graw Hill, R.S. Pressman & Associates, Inc, Quinta Edición en Español
- POWELL, Thomas. (2001*). Diseño de Sitios Web. Manual, conceptos y secretos.*

RATIONAL SOFTWARE WHITE PAPER (2010), *Rational Unified Process for Systems Engineering RUP SE1.1*, Rational The Software Development

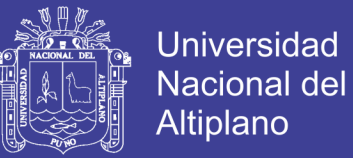

#### company

ROQUE, E. (2010), *Implementación de un nodo usando portal cautivo en la plataforma Linux* Tesis de la maestría en Informática de la Universidad Nacional del Altiplano 2012.

RUMBAUGH, J. & GRADY B. (1999), *The Unified Modeling Language*

Reference Manual, Addison Wesley, 1999

STALLMAN, R. (1998*), Software Libre, Free Software Foundation*, 2da Edición

en Español

## **Consultas Web**

Scrib. Estudio de propagación: disponible en:

http://es.scribd.com/doc/16777071/Estudio-de-Propagacion-Completo

*Consultada [03/07/2015] 9:45 p.m*

SERVIDOR MIKROTIK: http://es.scribd.com/doc/62048481/Servidor

*Consultada [03/07/2015] 1:30 a.m*

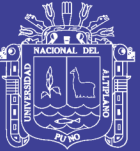

Universidad Nacional del Altiplano

# **ANEXOS**

Repositorio Institucional UNA-PUNO

No olvide citar esta tesis

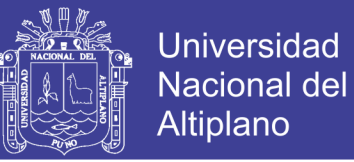

# **ANEXO 1**

## **Código fuente del portal cautivo**

```
<!DOCTYPE html PUBLIC "-//W3C//DTD XHTML 1.0 Transitional//EN" 
"http://www.w3.org/TR/xhtml1/DTD/xhtml1-transitional.dtd">
<html>
<head>
```
<!--------------------

LOGIN PORTAL CAUTIVO ACCESO A LA RED PRIVADA VIRTUAL FINESI -

--------------------->

```
<!--META-->
<meta http-equiv="content-type" content="text/html; charset=iso-8859-1" />
<title>Login Form</title>
$(if chap-id)
             <form name="sendin" action="$(link-login-only)" method="post">
             <input type="hidden" name="username" />
             <input type="hidden" name="password" />
             <input type="hidden" name="dst" value="$(link-orig)" />
             <input type="hidden" name="popup" value="true" />
      </form>
      <script type="text/javascript" src="/md5.js"></script>
      <script type="text/javascript">
      <!--
          function doLogin() {
             document.sendin.username.value = document.login.username.value;
             document.sendin.password.value = hexMD5('$(chap-id)' + 
document.login.password.value + '$(chap-challenge)');
             document.sendin.submit();
             return false;
          }
      //-->
      </script>
$(endif)
<!--STYLESHEETS-->
<link href="css/style.css" rel="stylesheet" type="text/css" />
<!--SCRIPTS-->
<script type="text/javascript" 
src="http://ajax.googleapis.com/ajax/libs/jquery/1.2.6/jquery.min.js"></script>
<!--Slider-in icons-->
<script type="text/javascript">
$(document).ready(function() {
      $(".username").focus(function() {
             $(".user-icon").css("left","-48px");
      });
```
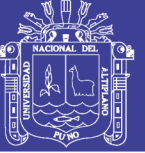

**Universidad** Nacional del Altiplano

```
$(".username").blur(function() {
             $(".user-icon").css("left","0px");
      });
      $(".password").focus(function() {
             $(".pass-icon").css("left","-48px");
      });
      $(".password").blur(function() {
             $(".pass-icon").css("left","0px");
      });
});
</script>
</head>
<body>
<!--WRAPPER-->
<div id="wrapper">
      <!--SLIDE-IN ICONS-->
   <div class="user-icon"></div>
   <div class="pass-icon"></div>
   <!--END SLIDE-IN ICONS-->
<!--LOGIN FORM-->
<form name="login-form" class="login-form" action="" method="post">
      <!--HEADER-->
   <div class="header">
   <!--TITLE--><center><h1><img alt="" src="images/logo.png"></h1></center><!-
-END TITLE-->
   <!--DESCRIPTION--><center><span>Iniciar Sesion</span></center></div>
   <!--END HEADER-->
      <!--CONTENT-->
   <div class="content">
   <form name="login" action="$(link-login-only)" method="post" 
                   $(if chap-id) onSubmit="return doLogin()" $(endif)>
                   <input type="hidden" name="dst" value="$(link-orig)" />
                   <input type="hidden" name="popup" value="true" />
      <!--USERNAME-->
      <input name="username" type="text" placeholder="Usuario/Email" 
class="input username" value="$(username)" onfocus="this.value=''" size="30" 
/><!--END USERNAME-->
   <!--PASSWORD-->
      <input name="password" type="password" placeholder="Contraseña" 
class="input password" onfocus="this.value=''" size="30" /><!--END PASSWORD--
>
   </div>
   <!--END CONTENT-->
```
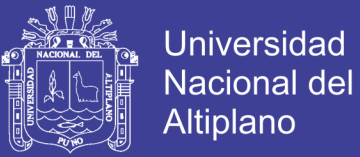

#### <!--FOOTER-->

 <div class="footer"><font color="#AC2925">\$(if error) \$(error) \$(endif)</font> <!--LOGIN BUTTON--><input type="submit" name="submit" value="Conectar" class="button" /><!--END LOGIN BUTTON--> </div>

```
</p> <!--END FOOTER-->
```
</form> <!--END LOGIN FORM-->

</div> <!--END WRAPPER-->

<!--GRADIENT--><div class="gradient"></div><!--END GRADIENT-->

</body> <script type="text/javascript"> <!- document.login.username.focus(); //--> </script> </html> <!-------------------- LOGIN VPN-FINESI by: Romel RPM by San Tutis

--------------------->

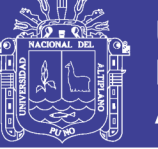

## **ANEXO 2**

#### **Código fuente del marco y visualizador en miniatura**

```
<!DOCTYPE html>
<html lang="en">
   <head>
       <meta charset="utf-8" /> 
       <title>Vpn-Image Gallery </title>
      <meta name="description" content="GalleryJack is a jQuery full background 
image gallery" />
      <meta name="keywords" content="jQuery gallery, jQuery full image 
background, image gallery" /> 
      <!-- Change "nofollow" to "follow" below if you want your images to be 
indexed by search engines -->
      <meta name="robots" content="index, nofollow" /> 
      <style type="text/css">
                    html {
                           background: #999 url(img/cj_gallery/graphics/bg.png);
                    }
                    body {
                           margin: 0px;
                           padding: 0px;
                    }
                    #cj-fixed-container {
                           width: 800px;
                           height: 550px;
                           margin: 100px auto 50px auto;
                           border: 5px solid #AAA;
                           -moz-box-shadow: 0px 0px 5px 2px #888;
                           -webkit-box-shadow: 0px 0px 5px 2px #888;
                           box-shadow: 0px 0px 5px 2px #888;
                    }
             </style>
      <link rel="stylesheet" type="text/css" href="css/cj_gallery.css?v=1" />
      <link rel="stylesheet" type="text/css" 
href="css/cj_gallery_fixed_size.css?v=1" />
      <link rel="stylesheet" type="text/css" href="css/cj_gallery_video.css?v=1" />
      <script src="js/modernizr.min.js" type="text/javascript"></script>
```
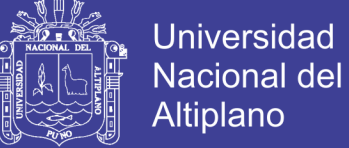

```
 <script type="text/javascript" 
src="https://ajax.googleapis.com/ajax/libs/jquery/1.9.0/jquery.min.js"></script
>
      <script src="js/jquery.address-1.5.min.js" type="text/javascript"></script>
      <script src="js/cj-galleryjack-core.min.js?v=1" type="text/javascript"></script>
      <script src="js/cj-top-right-buttons.min.js?v=1" type="text/javascript"></script>
      <script src="js/cj-music-player.min.js?v=1" type="text/javascript"></script>
      <script src="js/cj-contact-form.min.js?v=1" type="text/javascript"></script>
      <script src="js/cj-html-video.min.js?v=1" type="text/javascript"></script>
      <script type="text/javascript">
                    var ciFullScreenMode = false,
                    cjCustomWidth = 800,
                    cjCustomHeight = 550,
                    cjUseThumbs = true,
                    cjBgClickLoadsNext = true,
                    cjDeepLinkMode = false,
                    ciAjaxVersion = false,
                    cjAutoPlayMusic = false,
                    cjShowInfoByDefault = false;
      </script>
      <script src="js/cj-galleryjack-settings.js?v=1" type="text/javascript"></script>
       </head>
       <body> 
      <div id="cj-fixed-container"> 
        <!-- ******************** -->
        <!-- BEGIN GALLERY MARKUP -->
        <!-- ******************** --> 
        <div id="cj-gallery"> 
              <noscript><img src="img/cj_gallery/fixed/fashion/1.jpg" width="800" 
height="550" alt="alternate image" /></noscript> 
           <!-- Audio tag required for Music Player. Delete entirely for no music -->
           <audio id="cj-music"> 
              <!-- Flash music player fallback. Change the swf urls if swf path 
changes -->
              <object type="application/x-shockwave-flash" 
data="flash/gallery_music.swf" width="0" height="0" id="cj-fallback">
                <param name="movie" value="flash/gallery_music.swf" />
                <param name="allowScriptAccess" value="always" />
                <param name="bgcolor" value="#000000" /> 
              </object>
           </audio>
           <!-- The image info container, delete entirely for no image info -->
           <div id="cj-image-info">
              <!-- This can be deleted if you do not wish to use the close button icon 
-->
              <span class="cj-close-info"></span>
```
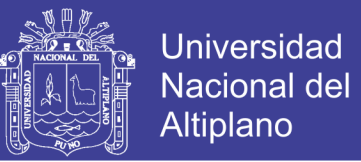

 <!-- Leave this element blank. It will be populated dynamically with image info -->

<p id="cj-image-info-text"></p>

</div>

 <!-- BEGIN TOP RIGHT CIRCLE BUTTONS --> <!-- All buttons are optional and can be removed --> <div id="cj-author-info">

 <!-- The bg image preloader, delete entirely for no preloader --> <div id="cj-preloader"><img src="img/cj\_gallery/graphics/preloader.png" width="19" height="19" alt="preloader"  $/$ >< $/$ div>

> <!-- The author info button --> <div id="cj-info-button">

<span class="cj-cursive-font">&copy; VPN-FINESI &copy; </span>

</div>

 <!-- The contact form button --> <div id="cj-email-button">

<form method="POST" id="cj-contact-form" action="#">

<fieldset>

```
 <input class="cj-field" type="text" value="Name" 
name="name-required" maxlength="30" /><br />
                     <input class="cj-field" type="text" value="Email" name="email-
required" maxlength="30" /> < br />
```
<textarea name="message-required">Message</textarea><br

 $/$ 

<input id="cj-submit" type="submit" value="Send"

name="submit" />

</fieldset>

</form>

</div>

 <!-- The social share button (leave empty here) --> <div id="cj-share-button"></div>

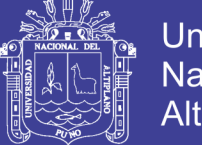

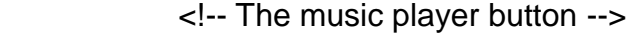

<!--

If multiple songs are set in the settings script, this button will toggle

the player.

Otherwise this button will acty as play/pause if only one song is

found .

 --> <div id="cj-music-button">

> <!-- The song information, delete entirely for no song info --> <div id="cj-music-meta">

 <!-- The current song number, delete for no song numbers --> <span class="cj-music-numbers">/</span>

 <!-- The current song title, delete for no song title --> <span class="cj-current-song"></span>

</div>

 <!-- The music player controls --> <div id="cj-music-controls">

```
 <span class="cj-music-left"></span>
 <span class="cj-music-pause"></span>
 <span class="cj-music-play"></span>
 <span class="cj-music-right"></span>
```
</div>

</div>

</div>

 <!-- BEGIN FOOTER SECTION --> <div id="cj-footer">

 <!-- The gallery controls, delete entirely for no controls --> <div id="cj-gallery-controls">

<!-- All controls are optional. Delete any controls you do not wish to

use -->

 <span class="cj-left-icon"></span> <span class="cj-info-icon"></span> <span class="cj-up-icon"></span> <span class="cj-close-icon"></span> <span class="cj-pause-icon"></span> <span class="cj-play-icon"></span> <span class="cj-right-icon"></span>

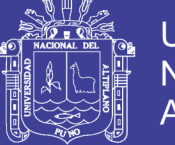

#### </div>

 <!-- The thumbnail and category container, delete entirely for no thumbs and no categories -->

<div id="cj-footer-container">

 <!-- The thumbnail container, delete entirely for no thumbs --> <div id="cj-thumb-container">

<div id="cj-thumbnails"></div>

</div>

 <!-- The category container, delete entirely for no categories --> <div id="cj-categories"></div>

</div>

</div>

 <!-- The thumbnail tool-tip container. Delete entirely for no tool-tip --> <div id="cj-thumb-tooltip"></div>

```
 <!-- BEGIN HTML5 VIDEO, DELETE FOR NO HTML5 VIDEO -->
           <div id="cj-video-player"> 
             <!-- Custom Video Controls -->
             <div id="cj-vid-controls"> 
                <!-- Play/Pause -->
                <div class="cj-vid-play-pause"> 
                  <img class="cj-vid-play" 
src="img/cj_gallery/graphics/vid_play.png" width="6" height="12" alt="play video"
```
 <img class="cj-vid-pause" src="img/cj\_gallery/graphics/vid\_pause.png" width="6" height="10" alt="pause video" />

</div>

 <!-- Video Track/Progress --> <div class="cj-vid-lines"> <span class="cj-vid-total"></span> <span class="cj-vid-progress"></span>

</div>

 <!-- Video Volume Buttons --> <div class="cj-vid-vol-buttons"> <img class="cj-vid-volume" src="img/cj\_gallery/graphics/vid\_volume.png" width="13" height="10" alt="video volume" />

/>

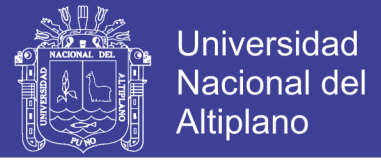

<img class="cj-vid-mute"

```
src="img/cj_gallery/graphics/vid_mute.png" width="7" height="10" alt="volume 
mute" />
```
</div>

 <!-- Video Volume Track --> <div class="cj-vid-vol-lines"> <span class="cj-vid-vol-total"></span> <span class="cj-vid-vol-current"></span>

</div>

```
 <!-- Video Fullscreen Buttons -->
                <div class="cj-vid-fullscreen"> 
                   <img class="cj-vid-full" 
src="img/cj_gallery/graphics/fullscreen.png" width="10" height="10" 
alt="fullscreen" />
                   <img class="cj-vid-normal" 
src="img/cj_gallery/graphics/normalscreen.png" width="10" height="10"
alt="normal screen" />
```
</div>

</div>

</div>

<!-- Just preloading some images so there is no load loading delay if activated --> <div id="cj-preload">

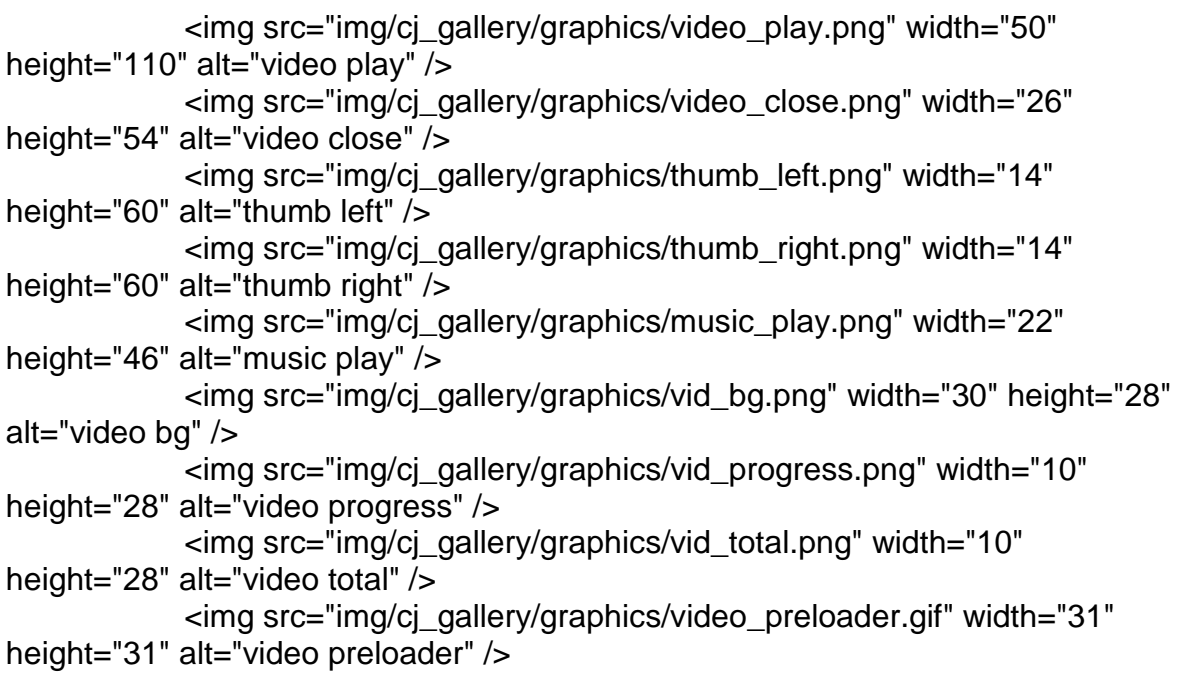

</div>

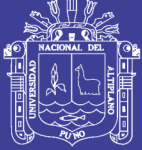

Universidad Nacional del Altiplano

</div>

 <!-- \*\*\*\*\*\*\*\*\*\*\*\*\*\*\*\*\*\* --> <!-- END GALLERY MARKUP --> <!-- \*\*\*\*\*\*\*\*\*\*\*\*\*\*\*\*\*\* -->

 </div> </body> </html>

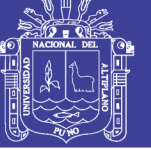

## **ANEXO 3**

### **Código fuente de la interfaz de tv**

<ul title="☰ Tv " class="cj-stretch cj-wipe" data-rel="100x67">

 <!-- BEGIN IMAGE ITEM -->  $<$ li $>$ 

 <!-- BEGIN IMAGE DATA --> <ul>

 $\langle$ -- "title" = The url to the large background image -- $>$ <li class="cj-large" title="img/cj\_gallery/photos/tv/1.jpg"></li>

 $\leq$  -- "title" = The url to the thumbnail image --> <!-- Tool-tip text goes inside the list item, leave blank for no

tool-tip -->

 <li class="cj-thumb" title="img/cj\_gallery/photos/tv/thumbs/1.jpg">Image One</li>

> <!-- For no info, delete entirely or leave empty --> <!-- Info supports any HTML markup --> <li class="cj-info">

<h2>CYBER-TESIS</h2>

<p>RED PRIVADA VIRTUAL PARA LA PARA PRESTACION DE SERVICIOS MULTIMEDIA EN EL CAMPUS UNIVERSITARIO DE LA UNA PUNO 2015. < a href="http://69.69.69.1" target="\_blank">LINK</a></p>

</li>

 <!-- Choose to add a lightbox popup --> <li class="cj-video" title="video/sample.mp4"></li>

 $\langle u|$ <!-- END IMAGE DATA -->

 </li> <!-- END IMAGE ITEM -->

<li>

<ul>

```
 <li class="cj-large" title="img/cj_gallery/photos/tv/2.jpg"></li>
                      <li class="cj-thumb" 
title="img/cj_gallery/photos/tv/thumbs/2.jpg">Image Two</li>
```
**Repositorio Institucional UNA-PUNO** 

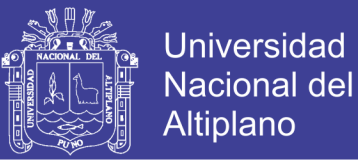

<li class="cj-info">

<h2>CYBER-TESIS</h2>

#### <p>RED PRIVADA VIRTUAL PARA LA PARA PRESTACION DE SERVICIOS MULTIMEDIA EN EL CAMPUS UNIVERSITARIO DE LA UNA PUNO 2015. < a href="http://69.69.69.1" target="\_blank">LINK</a></p>

</li>

 <!-- Video Example --> <li class="cj-video" title="http://192.168.1.36:8080/video.ogg"></li>

</ul>

</li>

<li>

 $<sub>U</sub>$ </sub>

```
 <li class="cj-large" title="img/cj_gallery/photos/tv/3.jpg"></li>
                      <li class="cj-thumb" 
title="img/cj_gallery/photos/tv/thumbs/3.jpg">Image Three</li>
```
<li class="cj-info">

### <h2>CYBER-TESIS</h2>

<p>RED PRIVADA VIRTUAL PARA LA PARA PRESTACION DE SERVICIOS MULTIMEDIA EN EL CAMPUS UNIVERSITARIO DE LA UNA PUNO 2015. < a href="http://69.69.69.1" target="\_blank">LINK</a></p>

 $<$ /li $>$ 

 <!-- Video Example --> <li class="cj-video" title="https://youtube.com/32356311"></li>

 $<$ /ul $>$ 

 $<$ /li $>$ 

<li>

<ul>

<li class="cj-large" title="img/cj\_gallery/photos/tv/4.jpg"></li>

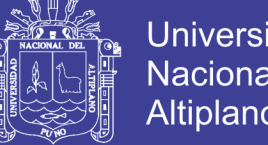

**Universidad Nacional del** Altiplano

 <li class="cj-thumb" title="img/cj\_gallery/photos/tv/thumbs/4.jpg">Image Four</li>

<li class="cj-info">

<h2>CYBER-TESIS</h2>

<p>RED PRIVADA VIRTUAL PARA LA PARA PRESTACION DE SERVICIOS MULTIMEDIA EN EL CAMPUS UNIVERSITARIO DE LA UNA PUNO 2015. < a href="http://69.69.69.1" target="\_blank">LINK</a></p>

</li>

 <li class="cj-video" title="https://vimeo.com/32356311"></li> <!-- Link Example --> <li class="cj-link" title="http://69.69.69.1" data-

rel=" blank"></li>

</ul>

</li>

<li>

<ul>

 <li class="cj-large" title="img/cj\_gallery/photos/tv/5.jpg"></li> <li class="cj-thumb" title="img/cj\_gallery/photos/tv/thumbs/5.jpg">Image Five</li>

<li class="cj-info">

<h2>CYBER-TESIS</h2>

#### <p>RED PRIVADA VIRTUAL PARA LA PARA PRESTACION DE SERVICIOS MULTIMEDIA EN EL CAMPUS UNIVERSITARIO DE LA UNA PUNO 2015. < a href="http://69.69.69.1" target="\_blank">LINK</a></p>

</li>

 $\langle u|$ 

 $<$ /li $>$ 

<li>

<ul>

<li class="cj-large" title="img/cj\_gallery/photos/tv/6.jpg"></li>

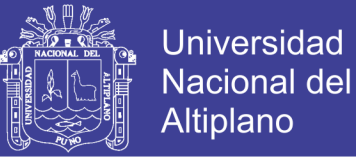

 <li class="cj-thumb" title="img/cj\_gallery/photos/tv/thumbs/6.jpg">Image Six</li>

<li class="cj-info">

<h2>CYBER-TESIS</h2>

### <p>RED PRIVADA VIRTUAL PARA LA PARA PRESTACION DE SERVICIOS MULTIMEDIA EN EL CAMPUS UNIVERSITARIO DE LA UNA PUNO 2015. < a href="http://69.69.69.1" target="\_blank">LINK</a></p>

</li>

</ul>

</li>

 $<$ li $>$ 

<ul>

```
 <li class="cj-large" title="img/cj_gallery/photos/tv/7.jpg"></li>
 <li class="cj-thumb"
```
title="img/cj\_gallery/photos/tv/thumbs/7.jpg">Image Seven</li>

<li class="cj-info">

<h2>CYBER-TESIS</h2>

<p>RED PRIVADA VIRTUAL PARA LA PARA PRESTACION DE SERVICIOS MULTIMEDIA EN EL CAMPUS UNIVERSITARIO DE LA UNA PUNO 2015. < a href="http://69.69.69.1" target="\_blank">LINK</a></p>

 $<$ /li $>$ 

</ul>

 $<$ /li $>$ 

<li>

<ul>

 <li class="cj-large" title="img/cj\_gallery/photos/tv/8.jpg"></li> <li class="cj-thumb" title="img/cj\_gallery/photos/tv/thumbs/8.jpg">Image Eight</li>

<li class="cj-info">

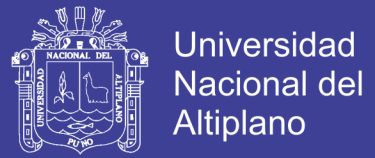

### <h2>CYBER-TESIS</h2>

#### <p>RED PRIVADA VIRTUAL PARA LA PARA PRESTACION DE SERVICIOS MULTIMEDIA EN EL CAMPUS UNIVERSITARIO DE LA UNA PUNO 2015. < a href="http://69.69.69.1" target="\_blank">LINK</a></p>

</li>

 $\langle$ /ul $\rangle$ 

 $<$ /li $>$ 

<li>

<ul>

 <li class="cj-large" title="img/cj\_gallery/photos/tv/9.jpg"></li> <li class="cj-thumb"

title="img/cj\_gallery/photos/tv/thumbs/9.jpg">Image Nine</li>

<li class="cj-info">

<h2>CYBER-TESIS</h2>

<p>RED PRIVADA VIRTUAL PARA LA PARA PRESTACION DE SERVICIOS MULTIMEDIA EN EL CAMPUS UNIVERSITARIO DE LA UNA PUNO 2015. < a href="http://69.69.69.1" target="\_blank">LINK</a></p>

</li>

 $\langle u|$ 

 $<$ /li $>$ 

 </ul> <!-- END CATEGORY -->

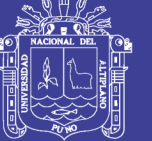

## **ANEXO 4**

### **Código fuente de la interfaz radio**

<ul title="☰ Radio" class="cj-fit cj-fade" data-rel="100x67">

<li>

<ul>

 <li class="cj-large" title="img/cj\_gallery/photos/radio/1.jpg"></li> <li class="cj-thumb" title="img/cj\_gallery/photos/radio/thumbs/1.jpg">Image One</li>

<li class="cj-info">

<h2>CYBER-TESIS</h2>

<p>RED PRIVADA VIRTUAL PARA LA PARA PRESTACION DE SERVICIOS MULTIMEDIA EN EL CAMPUS UNIVERSITARIO DE LA UNA PUNO 2015. < a href="http://69.69.69.1" target="\_blank">LINK</a></p>

</li>

 $\langle u|$ 

 $<$ /li $>$ 

<li>

<ul>

 <li class="cj-large" title="img/cj\_gallery/photos/radio/2.jpg"></li> <li class="cj-thumb" title="img/cj\_gallery/photos/radio/thumbs/2.jpg">Image Two</li>

<li class="cj-info">

### <h2>CYBER-TESIS</h2>

<p>RED PRIVADA VIRTUAL PARA LA PARA PRESTACION DE SERVICIOS MULTIMEDIA EN EL CAMPUS UNIVERSITARIO DE LA UNA PUNO 2015. <a href="http://69.69.69.1" target="\_blank">LINK</a></p>

</li>

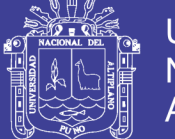

 <li class="cj-video" title="http://69.69.69.15:8082/nacional.mp3"></li>

 $<$ /ul $>$ 

</li>

<li>

<ul>

 <li class="cj-large" title="img/cj\_gallery/photos/radio/3.jpg"></li> <li class="cj-thumb" title="img/cj\_gallery/photos/radio/thumbs/3.jpg">Image Three</li>

<li class="cj-info">

<h2>CYBER-TESIS</h2>

<p>RED PRIVADA VIRTUAL PARA LA PARA PRESTACION DE SERVICIOS MULTIMEDIA EN EL CAMPUS UNIVERSITARIO DE LA UNA PUNO 2015. < a href="http://69.69.69.1" target="\_blank">LINK</a></p>

 </li> <li class="cj-video" title="http://69.69.69.15:8083/exitosa.mp3"></li>  $<$ /ul $>$ 

</li>

<li>

<ul>

 <li class="cj-large" title="img/cj\_gallery/photos/radio/4.jpg"></li> <li class="cj-thumb" title="img/cj\_gallery/photos/radio/thumbs/4.jpg">Image Four</li>

<li class="cj-info">

<h2>CYBER-TESIS</h2>

<p>RED PRIVADA VIRTUAL PARA LA PARA PRESTACION DE SERVICIOS MULTIMEDIA EN EL CAMPUS UNIVERSITARIO DE LA UNA PUNO 2015. < a href="http://69.69.69.1" target="\_blank">LINK</a></p>

Repositorio Institucional UNA-PUNO

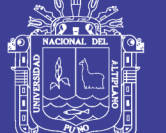

**Universidad Nacional del** Altiplano

 $\langle$ li $\rangle$ 

 $<$ /ul $>$ 

 $<$ /li $>$ 

 $<$ li $>$ 

<ul>

 <li class="cj-large" title="img/cj\_gallery/photos/radio/5.jpg"></li> <li class="cj-thumb" title="img/cj\_gallery/photos/radio/thumbs/5.jpg">Image Five</li>

<li class="cj-info">

<h2>CYBER-TESIS</h2>

<p>RED PRIVADA VIRTUAL PARA LA PARA PRESTACION DE SERVICIOS MULTIMEDIA EN EL CAMPUS UNIVERSITARIO DE LA UNA PUNO 2015. < a href="http://69.69.69.1" target="\_blank">LINK</a></p>

 $<$ /li $>$ 

 $<$ /ul $>$ 

 $<$ /li $>$ 

 $<$ li $>$ 

<ul>

 <li class="cj-large" title="img/cj\_gallery/photos/radio/6.jpg"></li> <li class="cj-thumb" title="img/cj\_gallery/photos/radio/thumbs/6.jpg">Image Six</li>

<li class="cj-info">

<h2>CYBER-TESIS</h2>

<p>RED PRIVADA VIRTUAL PARA LA PARA PRESTACION DE SERVICIOS MULTIMEDIA EN EL CAMPUS UNIVERSITARIO DE LA UNA PUNO 2015. <a href="http://69.69.69.1" target="\_blank">LINK</a></p>

</li>

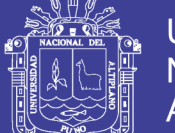

**Universidad Nacional del** Altiplano

 $<$ /ul $>$ 

</li>

<li>

<ul>

 <li class="cj-large" title="img/cj\_gallery/photos/radio/7.jpg"></li> <li class="cj-thumb" title="img/cj\_gallery/photos/radio/thumbs/7.jpg">Image Seven</li>

<li class="cj-info">

<h2>CYBER-TESIS</h2>

 <p>RED PRIVADA VIRTUAL PARA LA PARA PRESTACION DE SERVICIOS MULTIMEDIA EN EL CAMPUS UNIVERSITARIO DE LA UNA PUNO 2015. <a href="http://69.69.69.1" target="\_blank">LINK</a></p>

 </li> <li class="cj-video" title="**http://69.69.69.15:8086/capital.mp3**"></li>

 $<$ /ul $>$ 

</li>

 $<$ li $>$ 

<ul>

 <li class="cj-large" title="img/cj\_gallery/photos/radio/8.jpg"></li> <li class="cj-thumb" title="img/cj\_gallery/photos/radio/thumbs/8.jpg">Image Eight</li>

<li class="cj-info">

<h2>CYBER-TESIS</h2>

<p>RED PRIVADA VIRTUAL PARA LA PARA PRESTACION DE SERVICIOS MULTIMEDIA EN EL CAMPUS UNIVERSITARIO DE LA UNA PUNO 2015. <a href="http://69.69.69.1" target="\_blank">LINK</a></p>

</li>

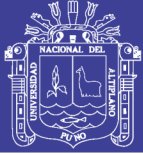

Universidad Nacional del Altiplano

 <li class="cj-video" title="**http://69.69.69.15:8087/z.mp3**"></li>  $<$ /ul $>$ 

 $<$ /li $>$ 

 $<$ /ul $>$ 

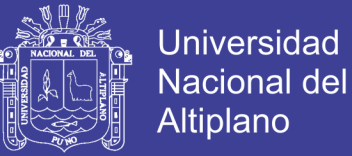

## **ANEXO 5**

### **Código fuente de la interfaz series**

<ul title="☰ Series" class="cj-stretch-center cj-slide-over" data-rel="100x67">

<li>

<ul>

 <li class="cj-large" title="img/cj\_gallery/photos/series/1.jpg"></li> <li class="cj-thumb" title="img/cj\_gallery/photos/series/thumbs/1.jpg">Image One</li>

<li class="cj-info">

<h2>CYBER-TESIS</h2>

<p>RED PRIVADA VIRTUAL PARA LA PARA PRESTACION DE SERVICIOS MULTIMEDIA EN EL CAMPUS UNIVERSITARIO DE LA UNA PUNO 2015. < a href="http://69.69.69.1" target="\_blank">LINK</a></p>

</li>

 $\langle u|$ 

 $<$ /li $>$ 

<li>

<ul>

 <li class="cj-large" title="img/cj\_gallery/photos/series/2.jpg"></li> <li class="cj-thumb" title="img/cj\_gallery/photos/series/thumbs/2.jpg">Image Two</li>

<li class="cj-info">

<h2>CYBER-TESIS</h2>

<p>RED PRIVADA VIRTUAL PARA LA PARA PRESTACION DE SERVICIOS MULTIMEDIA EN EL CAMPUS UNIVERSITARIO DE LA UNA PUNO 2015. <a href="http://69.69.69.1" target="\_blank">LINK</a></p>

</li>

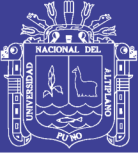

Universidad Nacional del Altiplano

### <li class="cj-video" title="**http://69.69.69.20:6088/Gameoftrones.mp4**"></li>  $<$ /ul $>$

 $<$ /li $>$ 

</ul>